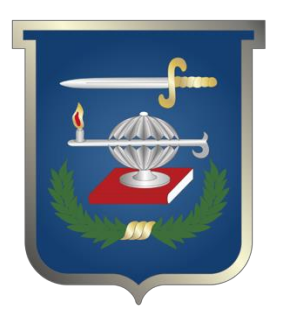

Elaboración de una guía para la dinámica contable de las transacciones en SAP de las unidades ejecutoras de las fuerzas militares

# **Martha Leonor Guio Vanegas Fernando López Guerrero Manzur Zeidan Avit**

Trabajo de grado para optar al título profesional: **Curso de Información Militar (CIM)**

**Escuela Superior de Guerra "General Rafael Reyes Prieto"** Bogotá D.C., Colombia

FUERZAS MILITARES DE COLOMBIA ESCUELA SUPERIOR DE GUERRA CURSO DE INFORMACIÓN MILITAR 2011

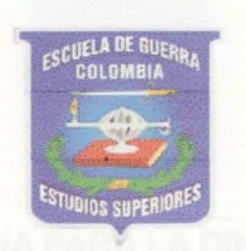

# ELABORACIÓN DE UNA GUÍA PARA LA DINÁMICA CONTABLE DE LAS TRANSACCIONES EN SAP DE LAS UNIDADES EJECUTORAS DE LAS FUERZAS MILITARES

MAYOR CONTADOR MARTHA LEONOR GUIO VANEGAS MAYOR CONTADOR FERNANDO LOPEZ GUERRERO MAYOR CONTADOR MANZUR ZEIDAN AVIT

> BOGOTÁ D.C. 2011

FUERZAS MILITARES DE COLOMBIA ESCUELA SUPERIOR DE GUERRA CURSO DE INFORMACIÓN MILITAR 2011

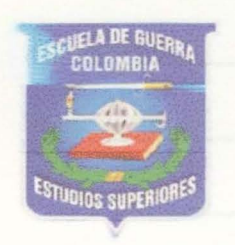

# ELABORACIÓN DE UNA GUÍA PARA LA DINÁMICA CONTABLE DE LAS TRANSACCIONES EN SAP DE LAS UNIDADES EJECUTORAS DE LAS FUERZAS MILITARES

# MAYOR CONTADOR MARTHA LEONOR GUIO VANEGAS MAYOR CONTADOR FERNANDO LOPEZ GUERRERO MAYOR CONTADOR MANZUR ZEIDAN AVIT

Trabajo de Grado

BOGOTÁ D.C. 2011

Nota de aceptación

Presidente del Jurado

Jurado

Jurado

Bogotá, septiembre 10 de 2011

A nuestra fe en Dios, a nuestros Oficiales Superiores quienes hicieron posible escalar otro peldaño en nuestra vida militar, reconociendo el trabajo incondicional para lograr los objetivos de Institución, *y* a nuestras familias quienes con optimismo, paciencia y amor han seguido nuestros pasos y han sido el soporte de nuestra vida.

## **AGRADECIMIENTOS**

Un agradecimiento muy especial al señor Teniente Coronel Eduardo Mendez Parra., Director Financiero de Ejército y al señor Mayor EDGAR GUERRERO MORA, Jefe Central Contable de Ejército, por haber apoyado en tema propuesto en la Escuela de Guerra y por su constante y valiosa orientación

## **RESPONSABILIDAD DE AUTOR**

"Todas las opiniones, enfoques y aseveraciones desarrolladas en este documehto son de exclusiva responsabilidad de los autores, constituyen el resultado de un ejercicio académico y no comprometen a la Escuela Superior de Guerra ni a las Fuerzas Militares de Colombia".

## CONTENIDO

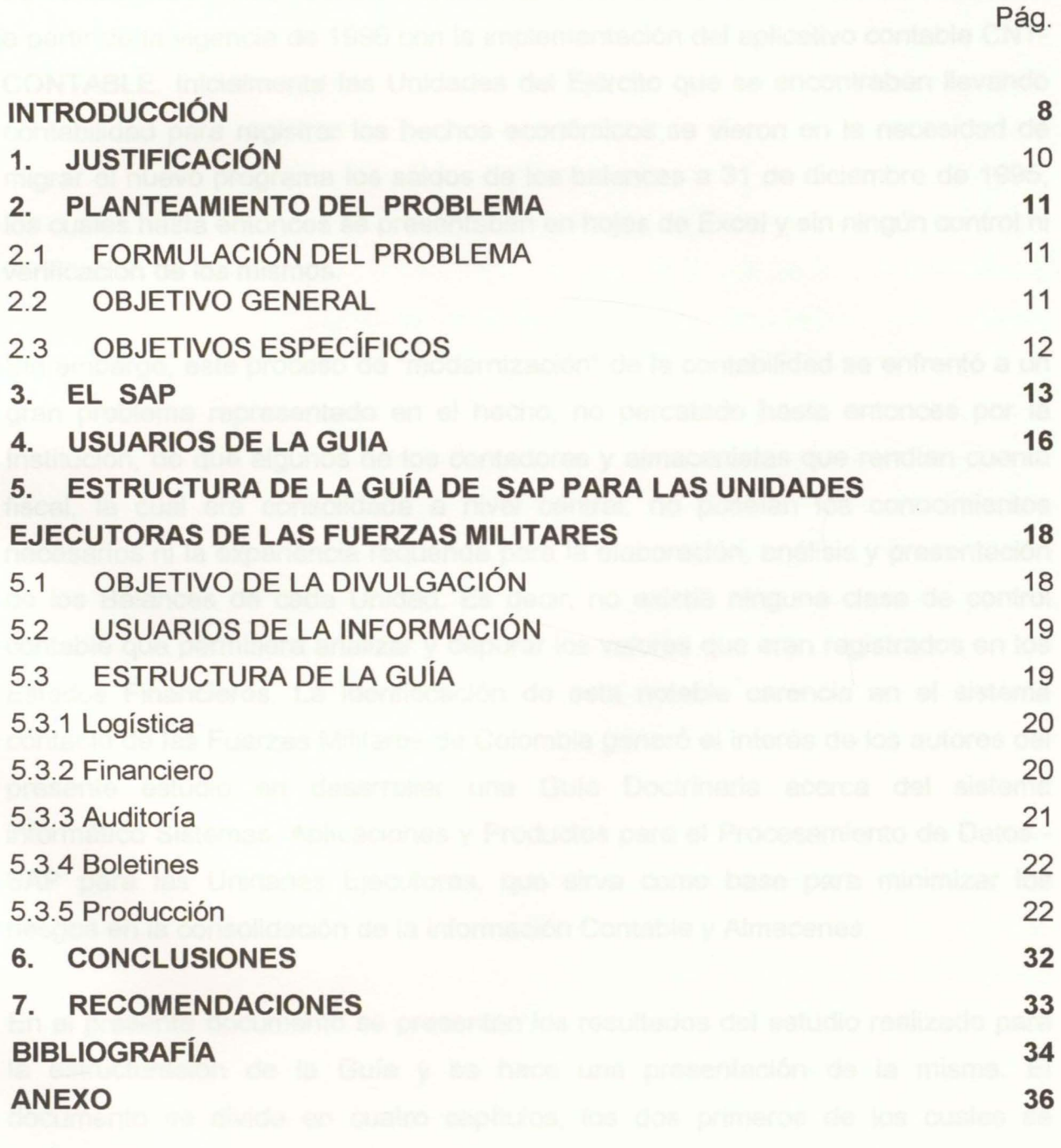

## **INTRODUCCIÓN** *INTRODUCCIÓN*

La contabilidad en las Fuerzas Militares de Colombia comenzó a ser sistematizada a partir de la vigencia de 1996 con la implementación del aplicativo contable CNT-CONTABLE. Inicialmente las Unidades del Ejército que se encontraban llevando contabilidad para registrar los hechos económicos se vieron en la necesidad de migrar al nuevo programa los saldos de los balances a 31 de diciembre de 1995, los cuales hasta entonces se presentaban en hojas de Excel y sin ningún control ni verificación de los mismos.

Sin embargo, este proceso de "modernización" de la contabilidad se enfrentó a un gran problema representado en el hecho, no percatado hasta entonces por la Institución, de que algunos de los contadores y almacenistas que rendían cuenta fiscal, la cual era consolidada a nivel central, no poseían los conocimientos necesarios ni la experiencia requerida para la elaboración, análisis y presentación de los Balances de cada Unidad. Es decir, no existía ninguna clase de control contable que permitiera analizar y depurar los valores que eran registrados en los Estados Financieros. La identificación de esta notable carencia en el sistema contable de las Fuerzas Militares de Colombia generó el interés de los autores del presente estudio en desarrollar una Guía Doctrinaria acerca del sistema informático Sistemas, Aplicaciones y Productos para el Procesamiento de Datos-SAP para las Unidades Ejecutoras, que sirva como base para minimizar los riesgos en la consolidación de la información Contable y Almacenes.

En el presente documento se presentan los resultados del estudio realizado para la estructuración de la Guía y se hace una presentación de la misma. El documento se divide en cuatro capítulos, los dos primeros de los cuales se dedican a la exposición de los aspectos formales de la investigación, esto es, la justificación y el planteamiento del problema. En el tercer capítulo se presentan los aspectos teórico-conceptuales del estudio y, finalmente, en el cuarto y quinto se

realiza la identificación de los usuarios de la Guía y la descripción de la misma, respectivamente.

## **1. JUSTIFICACIÓN**

Las Fuerzas Militares carecen de un documento detallado de la dinámica contable y de almacenes que deben realizar al interior de las Unidades de las Fuerzas, lo cual genera un notable desgaste administrativo, una dificultad en el manejo de la información financiera y un aumento en los tiempos de disposición de la misma. Existen debilidades al interior de las Fuerzas respecto de la dinámica contable y registro de almacenes, aspecto que afecta notoriamente los resultados de las Auditorías Integrales que anualmente realiza la Contraloría General de la República, por cuanto que no se da cumplimiento a la adecuada aplicación de las normas contables.

A pesar que existe un Manual de Contabilidad Pública y de bienes para el Ministerio de Defensa Nacional, no existe un documento que sirva de apoyo y consulta permanente en los departamentos de Contabilidad y almacenes, para el correcto desempeño de sus funciones. La constante rotación del personal de Almacenistas afecta notoriamente la gestión adelantada para evitar hallazgos que no permitan el fenecimiento de la cuenta fiscal y que puedan ser evidenciados por la Contraloría General de la República.

Adicionalmente no existe disponibilidad presupuestal para concentrar periódicamente al personal con el fin de capacitarlos, especialmente, en el manejo de almacenes. El déficit de contadores y auxiliares contables en las unidades ejecutoras genera en el personal disponible una excesiva carga laboral que afecta notoriamente los resultados de elaboración, consolidación y análisis en las mismas. Precisamente la "Guía para la dinámica contable de las transacciones en SAP de las Unidades Ejecutoras de las Fuerzas Militares", desarrollada en el presente estudio, permite que personas que no posean amplios conocimientos en estas áreas puedan apoyar a los contadores y almacenistas en un determinado momento.

## **2. PLANTEAMIENTO DEL PROBLEMA**

A pesar que, en términos generales, el Ministerio de Defensa Nacional cuenta con una importante y completa normatividad de soporte, ella no es suficiente para cubrir los requerimientos y necesidades del personal de la Sección de Contabilidad y Almacenes de las Unidades Ejecutoras, en especial para los funcionarios nuevos y los que no cuentan con la capacitación necesaria y con una actualización permanente. La "Guía para la dinámica contable de las transacciones en SAP de las Unidades Ejecutoras de las Fuerzas Militares" permite desarrollar la dinámica contable detalladamente en cada uno de los aspectos que afectan la razonabilidad de los estados contables y que se presentan como debilidad en el desarrollo de las Auditorías Integrales por parte de la Contraloría General de la República.

## **2.1 FORMULACIÓN DEL PROBLEMA**

¿Qué elementos doctrinarios debe desarrollar una Guía para la dinámica contable de las transacciones en SAP de las Unidades Ejecutoras de las Fuerzas Militares?

## 2.2 **OBJETIVO GENERAL**

Elaborar una Guía para la dinámica contable de las transacciones en SAP de las Unidades Ejecutoras de las Fuerzas Militares, que sirva como mecanismo para minimizar los riesgos en la consolidación de la información Contable y Almacenes.

## 2.3 **OBJETIVOS ESPECÍFICOS**

- Analizar la información general doctrinaria existente en relación con el sistema informático Sistemas, Aplicaciones y Productos para el Procesamiento de Datos - SAP, con el fin de determinar la estructura de la Guía propuesta y su aplicación detallada en cada Unidad Ejecutora
- Determinar las necesidades de la Central Contable de cada una de las Fuerzas y determinar la información importante que afecta la razonabilidad de los Estados Contables y Almacenes.
- Establecer las necesidades de las Unidades Ejecutoras estableciendo las debilidades y fortalezas con relación a los sistemas y modelos de capacitación para los funcionarios que no puedan tener acceso a ella por el déficit presupuesta! y desconocimiento sobre aspectos contables y almacenes.
- Procesar la información relacionada con los eventos contables del SAP para determinar qué elementos deben incorporarse en la Guía.
- Redactar la Guía doctrinaria para la dinámica contable de las transacciones en SAP de las Unidades Ejecutoras de las Fuerzas Militares.

**3. EL SAP** 

En cumplimiento a lo establecido en el artículo 354 de la Constitución Política y por medio de la Ley 298 de julio 23 de 1996, el Congreso de la República de Colombia crea la Contaduría General de la Nación como una Unidad Administrativa Especial adscrita al Ministerio de Hacienda y Crédito Público para consolidar y determinar las normas que regirán la Contabilidad Pública en Colombia. En consecuencia el Ministerio de Hacienda y Crédito Público, mediante la expedición del Decreto 178 del 29 de enero de 2003, dicta las disposiciones para el manejo de los recursos públicos y la aplicación del Sistema Integrado de Información Financiera SIIF, el cual "es una herramienta modular automatizada que integra y estandariza el registro de la gestión financiera que propicia una mayor eficiencia en el uso de los recursos de la Nación y brinda información oportuna y confiable"<sup>1</sup> .

De igual forma, el artículo 7° de este mismo Decreto establece la obligatoriedad de utilización del SIIF Nación y la responsabilidad de las Unidades Ejecutoras<sup>2</sup> en la oportunidad, veracidad, confiabilidad, confidencialidad e integridad de la información que registran en el SIIF. Al respecto establece puntualmente $^3\!$ :

**Artículo** 7°.0bligatoriedad de utilización del sistema y responsabilidad de su contenido. Los órganos ejecutores del Presupuesto Nacional y la Unidad Administrativa Especial Contaduría General de la Nación deberán registrar en línea sus transacciones en el SIIF Nación, de conformidad con los instructivos que para el efecto expida el administrador del sistema. Para el resto de órganos ejecutores del

 $\frac{1}{2}$  Decreto 178 de 2003, artículo 2º.<br> $\frac{2}{3}$  Se entiende por Unidades Ejecutoras las "dependencias que realizan una actividad específica dentro de los organismos que se clasifican como secciones principales". MINISTERIO DE DEFENSA. NACIONAL Cartilla ABC Financiero. Bogotá: MDN, 2009, p.15. 3 Decreto 178 de 2003, artículo 7°.

Presupuesto General de la Nación se registrará su información como entidades fuera de línea.

Cada órgano conectado con el SIIF Nación será responsable por la oportunidad, veracidad, confiabilidad, confidencialidad e integridad de sus registros en el sistema, y por la implementación de los procedimientos internos que garanticen la aplicación de los requerimientos que respecto de seguridad comunique el administrador del sistema.

Siguiendo la política del Gobierno Nacional sobre modernización del Estado y teniendo como base el Plan General de Contabilidad Pública y el Sistema Integrado de Información Financiera, el Ministerio de Defensa promulgó las disposiciones administrativas para el desarrollo e implementación del Sinergia Logística para el Sector Defensa Nacional - SILOG, mediante la Directiva Transitoria No. 16 del 17 de Septiembre de 2004, y a través de la Directiva Transitoria No. 11 de 2007 se adoptan las medidas para la implementación del programa SILOG SAP en las fuerzas militares<sup>4</sup>.

Adicionalmente al SIIF las Fuerzas Militares de Colombia adquirieron el sistema informático Sistemas Aplicaciones y Productos para el Procesamiento de Datos-SAP, que reúne las funciones de administración empresarial y con el cual se lleva a cabo la gestión de los procesos logísticos en casi todos los países del mundo. La función principal de SILOG SAP Sinergia Logística del Sector Defensa es estandarizar los procesos logísticos y controlar cada uno de los procedimientos financieros, logísticos y de mantenimiento para que de esta manera se optimicen los procesos de movimiento y abastecimiento de materia prima, víveres, compras, transporte, almacenamiento e inventarios, procesamiento de órdenes y sistemas

<sup>4</sup>Al respecto puede verse: SILOG. Sinergia Logística en el Sector Defensa. Disponible en Internet: <http://www.ejercito.mil.co/index.php?idcategoria=149623>.

de información. Igualmente, se busca centralizar y sistematizar la información de las Fuerzas Militares sobre estos procesos<sup>s</sup>.

Así las cosas, es claro que la elaboración de una Guía para la dinámica contable de las transacciones en SAP<sup>6</sup>, para su implementación por parte del Ministerio de Defensa y las Unidades Ejecutoras de las Fuerzas Militares, se convierte en una herramienta práctica para ser utilizada por el personal que desempeña sus labores en los Departamentos Financieros y en los diversos almacenes de las Unidades Ejecutoras, así como por aquellos que temporalmente cumplan funciones en estas dependencias. De esta manera se contribuye al mismo tiempo a la campaña educativa para motivar un cambio de mentalidad, con la finalidad de que el personal involucrado entienda que sistematizar la información y estandarizar los procesos es una tendencia mundial que debe ser implementada en el país en pro de la exitosa modernización de la logística militar colombiana<sup>7</sup>.

 $<sup>5</sup>$  lbíd.<br> $<sup>6</sup>$  Las dinámicas contables "...señalan la forma en que se deben utilizar las cuentas y realizar los diferentes movimientos</sup></sup> contables que las afectan". Decreto 2650 de 1993, artículo 4º.<br><sup>7</sup> Al respecto puede verse: SILOG. Sinergia Logística en el Sector Defensa. Op. Cit.

## **4. USUARIOS DE LA GUIA**

La Guía para la dinámica contable de las transacciones en SAP de las Unidades Ejecutoras de las Fuerzas Militares será de gran utilidad para el Ministerio de Defensa Nacional en su calidad de ente encargado de consolidar y verificar la información contable de cada una de las Unidades Ejecutoras que lo conforman, y le permitirá impartir instrucciones sobre el manejo de la información contable tanto al Ejército como a la Armada y a la Fuerza Aérea.

De igual manera se verá beneficiado con la Guía el personal que conforma los Departamentos Financieros en cada una de las Fuerzas, tales como contadores, asistentes contables y presupuestales, auxiliares contables y presupuestales, almacenistas y auxiliares de almacén, ya que son ellos quienes directamente van a ser los usuarios directos en razón a que son ellos quienes registran, procesan y analizan la información contable y financiera. Se contribuirá así a dar cumplimiento con el Decreto 2789 de 2004 que establece en los literales a, e, y d de su artículo 3° que El SIIF Nación reflejará la siguiente información:

a) El detalle de todas las transacciones con efectos económicofinancieros que se deriven de la gestión de los órganos conectados en línea con el SIIF Nación. Esta información se reflejará en tiempo real y concomitante con la operación realizada;

e) La ejecución presupuesta! y la gestión contable de las entidades públicas, de manera actualizada, integral y simultánea;

d) La secuencia de todos los registros con el fin de facilitar el seguimiento y control de las operaciones;

Claramente la Guía elaborada permite cumplir lo establecido en esta norma en lo referente a que las transacciones realizadas se vean reflejadas correctamente en los Estados Financieros y que éstos demuestren la realidad económica de cada Fuerza. Así mismo en lo atinente a que los Estados Financieros sean confiables, cumplan con las normas contables legalmente exigidas y sean fenecidos por los órganos de control como Contraloría General de la República, la Procuraduría General de la Nación<sup>8</sup> y otros entes de control como la Fiscalía General de la Nación, la Auditoría General de la República y la Contaduría General de la Nación.

 $8$  Constitución Política de Colombia, artículos 117, 118 y 119.

## **5. ESTRUCTURA DE LA GUÍA DE SAP PARA LAS UNIDADES EJECUTORAS DE LAS FUERZAS MILITARES**

En el presente capítulo se describe la estructura que contendrá la Guía de SAP para las Unidades Ejecutoras, la cual denota una organización de una dinámica contable detallada. A su vez, este documento lo conforman las definiciones más comunes utilizadas en las Secciones de Contabilidad de las Unidades Ejecutoras y los procedimientos contables, siempre observando una doctrina contable de carácter vinculante que ha sido emitida por la Contaduría General de la Nación. Tal carácter encuentra su principal justificación en el hecho de que la obligatoria aplicación por parte de los funcionarios garantiza que el Régimen de Contabilidad constituya un importante instrumento del Sistema de Contabilidad de las Fuerzas y del Ministerio de Defensa Nacional, en especial para el personal que no se encuentre capacitado para tal fin. Además de la estructura de la Guía se presentan el objetivo de la divulgación y la definición del perfil de los Usuarios de la Información.

## **5.1 OBJETIVO DE LA DIVULGACIÓN**

El objetivo de divulgación y cultura satisface, de un lado, necesidades generales de información para adelantar estudios e investigaciones que sean de conocimiento público y, de otro lado, generación de cultura sobre el uso de los recursos públicos. Para cumplir con dicho objetivo la información contable pública permite, entre otras acciones, generar cultura sobre el uso de la información que provee el Sistema Nacional de Contabilidad Pública- SNCP, divulgar la situación y resultados del sector público y proveer información para investigaciones de

carácter académico<sup>s</sup>. Por su amplio contenido, la divulgación de la Guía será realizada a través de su difusión en medio magnético para consulta de los usuarios.

## 5.2 **USUARIOS DE LA INFORMACIÓN**

Son usuarios de la información de la Guía todas las personas naturales funcionarias del Ministerio de Defensa Nacional, que en un momento dado se benefician de los resultados del proceso contable público. Es a partir de las necesidades de tales usuarios que se determinan los objetivos de la contabilidad. De igual manera, para alcanzar sus diversos objetivos los usuarios requieren que el ente contable Publico, en este caso el Ministerio de Defensa Nacional y por ende cada una de las Fuerzas, cuenten con un sistema contable que satisfaga sus necesidades por medio de documentos, los cuales se soportaran en las experiencias y los resultados de la evaluación del proceso contable para la consolidación de la información.

## 5.3 **ESTRUCTURA DE LA GUÍA**

El documento se constituye en el instrumento para el reconocimiento y revelación de los hechos, transacciones y operaciones financieras<sup>10</sup>, con base en el registro con nivel detallado de la información de las distintas operaciones. La Guía está conformada por cinco áreas de información: logística, financiero, auditoría, boletines y producción. Éstas son el común denominador en las secciones de contabilidad de la Fuerzas Militares y es precisamente en las que se ha evidenciado debilidad al aplicar los procedimientos contables. El documento será

<sup>&</sup>lt;sup>9</sup> CONTADURÍA GENERAL DE LA NACIÓN. La Contabilidad y su utilidad en el Sector Publico. Bogotá: Contaduría General<br>de la Nación, 2009.

Régimen de Contabilidad Pública. Capítulo 2 Manual de Procedimientos. Bogotá: Editorial Legis, 2010.

presentado en dos columnas estructurales, una con la nomenclatura de la transacción existente en el SILOG y la otra con la definición de la misma. La primera poseerá hipervínculos para direccionarlo a la explicación detallada y los pantallazos como ayuda didáctica. A continuación se presenta una breve descripción de cada una de las áreas que estructuran la Guía.

**5.3.1 Logística.** Tal como lo señalan Pau y Navascues, "el concepto de logística da a los negocios reglas que permiten a la dirección seguir, valorar, priorizar y controlar todos los distintos elementos de aprovisionamiento y distribución que inciden en la satisfacción del cliente, en los costos y beneficios<sup>-11</sup>.

**5.3.2 Financiero.** El personal que labora en las secciones financieras de las Unidades Ejecutoras deben tener en cuenta su compromiso con la administración y debe saber que la gestión financiera es la "actividad dedicada al análisis de las necesidades financieras de una empresa, mediante la búsqueda, elección y control de los recursos financieros necesarios para la consecución de unos objetivos"<sup>12</sup> . Las Secciones Financieras tienen como función la programación de las finanzas públicas, el recaudo de los ingresos (impuestos), las erogaciones de dinero. el manejo del financiamiento y la evaluación del impacto de la gestión, todo ello para que la gerencia tome decisiones tendientes a atender su cometido de producir las regulaciones, los bienes y los servicios que demanda la sociedad en procura del desarrollo humano<sup>13</sup>. El personal involucrado en el proceso administrativo debe tener siempre presente la importancia que posee el registro contable de las transacciones. Y es que, tal como lo señala la Contaduría General de la Nación,

<sup>&</sup>lt;sup>11</sup> PAU, Jordi y NAVASCUES, Ricardo. Manual de Logística Integral. Madrid: Editorial Díaz de Santos, 1998.<br><sup>12</sup> Diccionario de Economía y Negocios. Madrid: Editorial Espasa, 1999, p. 295.<br><sup>13</sup> Registros contables y estado poyos/institucionalizate>.

El registro contable de cada transacción afecta la información financiera lo cual se ve reflejado de diferente manera en los estados financieros de la Unidad ejecutora; en función de su naturaleza, una partida contable puede disminuir con el debe e incrementarse con el haber, y otra puede aumentar con el debe y disminuir con el haber... los estados financieros constituyen el producto final del proceso contable y tienen por objeto presentar información financiera para que los diversos usuarios de los estados financieros puedan tomar decisiones eficientes y oportunas<sup>14</sup>.

La necesidad que tiene el Ministerio de Defensa de generar una herramienta de este tipo solo se identifico hasta el 2004 cuando, respondiendo a la implementación del Plan Colombia, se adquirió una plataforma que se alimenta con los datos financieros individualizados y no globales para obtener unos estados financieros consolidados, confiables y reales, en tiempo real y en línea y con registro de información hasta el mínimo nivel.

**5.3.3 Auditoría.** Es la investigación, consulta, revisión, verificación, comprobación y evidencia de la información. Aplicada la empresa es el examen del estado financiero de una empresa realizada por personal cualificado e independiente, de acuerdo con normas de contabilidad generalmente aceptadas, con el fin de esperar una opinión con que tales estados contables muestran lo acontecido en el negocio. Su requisito fundamental es la independencia15.

Por ser una herramienta universal que permite el control y medición de los procesos, las Fuerzas Militares deben fortalecer este aspecto para así tener conocimiento de los procesos, implantar las acciones correctivas y elaborar los planes de mejoramiento. Para llevarla cabo se requiere estandarizar los

<sup>14</sup> 1bíd.

<sup>15&</sup>lt;br>Auditoría. Disponible en Internet: <http://www.robertexto.com/archivo1/auditoría.htm>.

procedimientos para la aplicación a nivel Unidad Táctica o Unidad Ejecutora de Presupuesto y por cada uno de los usuarios del sistema.

**5.3.4 Boletines.** Son documentos impresos o electrónicos cuya función principal es informar. En su redacción se debe considerar el hecho de que están orientados al público objetivo a quien debe llegar la información. Para el caso que ocupa el presente estudio la información contenida en los boletines proporciona los indicadores para el mejoramiento de los procesos y la implementación de los correspondientes controles.

**5.3.5 Producción.** Es un conjunto de operaciones que sirven para mejorar e incrementar la utilidad o el valor de los bienes y servicios económicos<sup>16</sup>. En la escogencia de la herramienta para este documento se tuvo en cuenta que ésta debería suplir la necesidad que tenía en especial el Ejército Nacional, para el control efectivo y real de los costos en el Batallón de Intendencia, Mantenimiento e Imprenta de Ejército, específicamente a través del control de los insumas que se incorporan a los procesos de producción.

A continuación se presenta la estructura de la Guía para la dinámica contable de las transacciones en SAP de las Unidades Ejecutoras de las Fuerzas Militares.

# **GUIA DINAMICA CONTABLE SAP**

#### 1. LOGISTICA

- 1.1. CONTRATACION
- 1.1.1. MAESTRO DE SERVICIOS

<sup>16</sup>Definición de producción *y* productividad. Disponible en <http://www.mitecnologico.com/Main>.

- 1.1.1.1. AC03 CREACION, MODIFICACION MAESTRO SERVICIOS 1.1.1.2. 1.1 .1.3. ML33 CONDICIONES DE SERVICIOS PARA PROVEEDOR CENTRO 1.1 .1.4. ML34 MODIFICACION DE SERVICIOS PARA PROVEEDOR CENTRO 1.1.1.5. 1.1 .1.6. ML39 CONDICIONES SERVICIOS PARA PROVEEDOR SIN CENTRO 1.1.1.7. 1.1.1.8. 1.1.1.9. ML47 CONDICIONES DE SERVICIOS POR SERVICIO AC06 LISTA DEL MAESTRO DE SERVICIOS ML35 VISULIZAR CONDICONES SERVICIOS PARA PROVEEDOR ML40 MODIFICAR SERVICIOS PARA PROVEEDOR SIN CENTRO ML41 VISUALIZAR SERVICIOA PARA PROVEEDOR SIN CENTRO
- 1.1.1.10. ML53 OTRAS CONDICIONES DE SERVICIOS
- 1 .1 .2. PETICION DE OFERTA
- 1.1.2.1 . ME4B PETICION DE OFERTA POR NECESIDAD
- $1.1.2.2.$ ME4C PETICION DE OFERTA POR GRUPO ARTICULOS
- 1.1.2.3. ME4L PETICION DE OFERTA POR PROVEEDOR
- 1.1.2.4. ME4M PETICION DE OFERTA POR MATERIAL
- 1.1.2.5. ME4S PETICION DE OFERTA POR LICITACION
- 1.1.2.6. ME41 CREAR PETICION DE OFERTA
- 1.1.2.7. ME42 MODIFICAR PETICION DE OFERTA
- 1.1.2.8. ME43 VISUALIZACIOIN PETICION DE OFERTA
- 1.1.2.9. ME47 ENTRAR OFERTA
- 1.1.2.10. ME48 VISUALIZAR OFERTA
- 1.1.2.11. ME49 COMPARACION DE PRECIOS OFERTAS
- $1.1.3.$ SOLICITUD DE PEDIDO
	- 1.1.3.1 . **ME51N CREAR SOLICITUD DE PEDIDO BIENES**
	- 1.1.3.2. **ME51N CREAR SOLICITUD DE PEDIDO SERVICIOS**
	- 1.1.3.3. ME52N MODIFICAR SOLICITUD DE PEDIDO
	- 1.1.3.4. ME53N VISUALIZAR SOLICITUD DE PEDIDO
	- 1.1.3.5. ME54N LIBERAR SOLICITUD DE PEDIDO
	- 1.1.3.6. ME59N CREACION AUTOMATICA DE PEDIDO
	- 1.1.3.7. MESA LISTADO SOLICITUD DE PEDIDO<br>MESS LIBERACION COLECTIVA
	- 1.1 .3.8. LIBERACION COLECTIVA
- 1.1.3.9. ZME52 MODIFICACION No. ACTIVO SOLICITUD PEDIDO
- 1.1.3.10. MSRV2SOLICITUDES DE PEDIDO POR SERVICIO

#### 1.1.4. PEDIDO

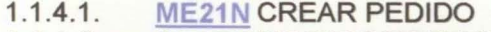

- 1.1.4.2. ME22N MODIFICAR PEDIDO
- 1.1.4.3. ME23N VISUALIZAR PEDIDO
- 1.1.4.4. ME29N LIBERAR PEDIDO INDIVIDUAL
- 1.1 .4.5. ME28 LIBERAR PEDIDO COLECTIVO
- 1.1.4.6. ML81N ENTRADA DE SERVICIOS
- 1.1.4.7. ME01 ACTUALIZAR LIBRO DE PEDIDOS
- 1.1.4.8. ME03 VISUALIZAR LIBRO DE PEDIDOS
- 1.1.4.9. **ZME22** MODIFICAR NO. ACTIVO EN PEDIDO<br>ME2N PEDIDOS POR NUMERO DE PEDIDO
- 1.1.4.10. PEDIDOS POR NUMERO DE PEDIDO
- 1.1 .4.11. ME2L PEDIDOS POR PROVEEDOR
- 1.1.4.12. PEDIDOS POR MATERIAL
- 1.1.4.13. PEDIDOS POR IMPUTACION

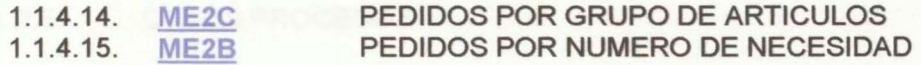

## 1.1 .5. CONTRATO MARCO

- 1151 **ME31K CREAR PEDIDO ABIERTO**
- 1.1.5.2. ME32K MODIFICAR PEDIDO ABIERTO
- 1.1 .5.3. ME33K VISUALIZAR PEDIDO ABIERTO

#### 1.2. ALMACENES ACTIVOS FIJOS

- 1.2.1. DATOS MAESTROS ACTIVOS FIJOS
- $1.2.1.1$ AS01 CREAR ACTIVO CON MODELO
- $1.2.1.2.$ AS01 CREAR ACTIVO SIN MODELO
- $1.2.1.3.$ AS02 MODIFICAR ACTIVO FIJO<br>AS03 VISUALIZAR ACTIVO FIJO
- 1.2.1.4. **VISUALIZAR ACTIVO FIJO**
- 1.2.1.5. AW01N EXPRORADOR DE ACTIVO FIJO
- 1.2.1.6. ZMODIAM MODIFICACION EN MASA DE ACTIVOS FIJOS
- 1.2.2 MOVIMIENTOS ACTIVOS FIJOS
- 1.2.2.1. ZAMFUSAP TRASLADO MASIVO ENTRE UNIDADES FUERA SAP
- 1.2.2.2. ABSO OTROS INGRESOS
- 1.2.2.3. ABZONALTA DE ACTIVO POR COMODATO
- 1.2.2.4. ABZONALTA DE ACTIVO POR DONACION
- 1.2.2.5. ABSO ALTA POR TRASLADO UNIDAD FUERA DE SAP
- 1.2.2.6. **ABT1N TRANSFERENCIA A UNIDADES EN SAP**
- 1.2.2.7. ABUMN TRASPASO DENTRO DE LA UNIDAD
- 1.2.2.8. ZAF TRASPASOS MASIVOS DENTRO DE LA UNIDAD

#### 1.2.3. BAJAS

- 1.2.3.1. AR01 Y AR31 BAJA DE ACTIVOS EN MASA
- 1.2.3.2. ZCOURD BAJA ACTIVOS FIJOS E INCLUIR CUENTAS ORDEN
- 1.2.3.3. ABAVNBAJA CON RESPONSABILIDAD
- 1.2.3.4. ABAVNBAJA DE ACTIVOS POR OBSOLESCENCIA
- 1.2.3.5. F-92 BAJA DE ACTIVO CON RESPONSABILIDAD
- 1.2.3.6. F-92 BAJA DE ACTIVO POR VENTA DEUDOR
- 1.2.4. OPERACIONES PERIODICAS

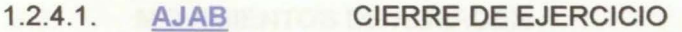

- 1.2.4.2. OAAQ ANULAR CIERRE DE EJERCICIO
- 1.2.4.3. AJRW CAMBIO DE EJERCICIO
- 1.2.4.4. ASKBNCONTABILIZACIONES PERIODICAS
- 1.2.4.5. AFBP VISUALIZACION DE DOCUMENTOS DEPRECIACION
- 1.2.4.6. AFAB PROCESO DE DEPRECIACION
- 1.2.4.7. ZAVAL VALORIZACIONES Y AVALUOS
- 1.2.4.8. AB02 MODIFICAR DOCUMENTO DE ACTIVO FIJO
- 1.2.4.9. AB03 VISUALIZAR DOCUMENTO DE ACTIVO FIJO
- 1.2.4.10. ANLAR DOCUMENTO DE ACTIVO FIJO
- $1.2.4.11.$ AFAR RECALCULAR DEPRECIACION-AMORTIZACION

## 1.2.5. OTROS PROCESOS

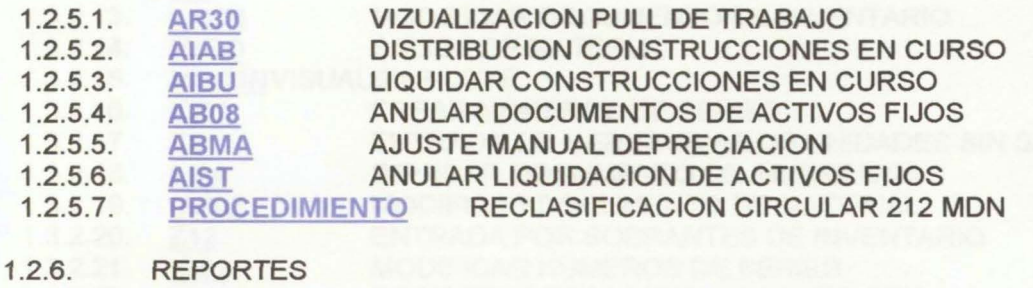

#### 1.2.6.1. ZENTRADAAF REPORTE DE ENTRADA DE ACTIVOS FIJOS

- 1.2.6.2. ZSALIDAAF REPORTE DE SALIDA DE ACTIVOS FIJOS
- 1.2.6.3. DE IMPRESIÓN DE ETIQUETAS DE ACTIVOS FIJOS
- 1.2.6.4. DE INVENTARIO FUERA DE LINEA
- 1.2.6.5. ZAM CIERRE VIG REPORTE DE INVENTARIO A CIERRE DE VIGENCIA<br>ZAMHVM HOJA DE VIDA DE BIEN MUEBLE
- 1.2.6.6.
- 1.2.6.7. **ZAMHVM HOJA DE VIDA DE BIEN MUEBLE<br>AR01 MVENTARIO DE ACTIVOS FIJOS**
- 1.2.6.8. AR01 INVENTARIO DE ACTIVOS FIJOS<br>ZAMPPE REPORTE DE PROPIEDAD PLANT REPORTE DE PROPIEDAD PLANTA Y EQUIPO
- 1.2.6.9. AM VISUALIZAR ARBOL DE REPORTES ACTIVOS FIJOS

### 1.2.7. CODIGO DE BARRAS

- 1.2.7.1. ZAMCODBARRAS1 IMPRESION ETIQUETAS
- 1.2.7.2. ZAMCODBARRAS2 CONTROL ETIQUETAS
- 1.2.7.3. ZAMCODBARRAS3 GENERA ARC. EXPORTAR DISPOSITIVO
- 1.2.7.4. ZAMCODBARRAS4 ACTUALIZ ARC. EXPORTAR DISPOSITIVO
- 1.2.7.5. ZAMCODBARRAS5 REPORTE ACTUALIZ MODIFICACIONES

### 1.3. ALMACENES MATERIALES Y SUMINISTROS

- 1.3.1. DATOS MAESTOS
- 1.3.1.1. CREAR MATERIAL INMEDIATAMENTE
- 1.3.1.2. MSC2N MODIFICAR LOTE
- 1.3.1.3. MSC3N VISUALIZAR LOTE MATERIAL
- 1.3.1.4. MB02 MODIFICAR DOCUMENTO MATERIAL
- 1.3.1.5. **VISUALIZAR DOCUMENTO MATERIAL**
- 1.3.1.6. **INDICE DE MATERIALES**
- $1.3.1.7.$ MB51 LISTA DE DOCUMENTOS DE MATERIAL

### 1.3.2. MOVIMIENTOS DE ALMACEN

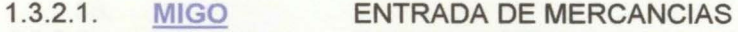

- 1.3.2.2. PROCESO CARGOS DIFERIDOS
- 1.3.2.3. PROCESO ENTRADA DIAN
- 1.3.2.4. PROCESO ESPECIAL DE BAJAS
- 1.3.2.5. MMIGOTRASPASO DE MATERIAL A MATERIAL
- 1.3.2.6. BARRA DE ICONOS DE REPORTES
- 1.3.2.7. CREAR DOCUMENTO DE INVENTARIO
- 1.3.2.8. CREAR MATERIAL INMEDIATAMENTE
- 1.3.2.9. MIGO INGRESO DE MERCANCIAS
- 1.3.2.10. ENTRADA DE MATERIALES

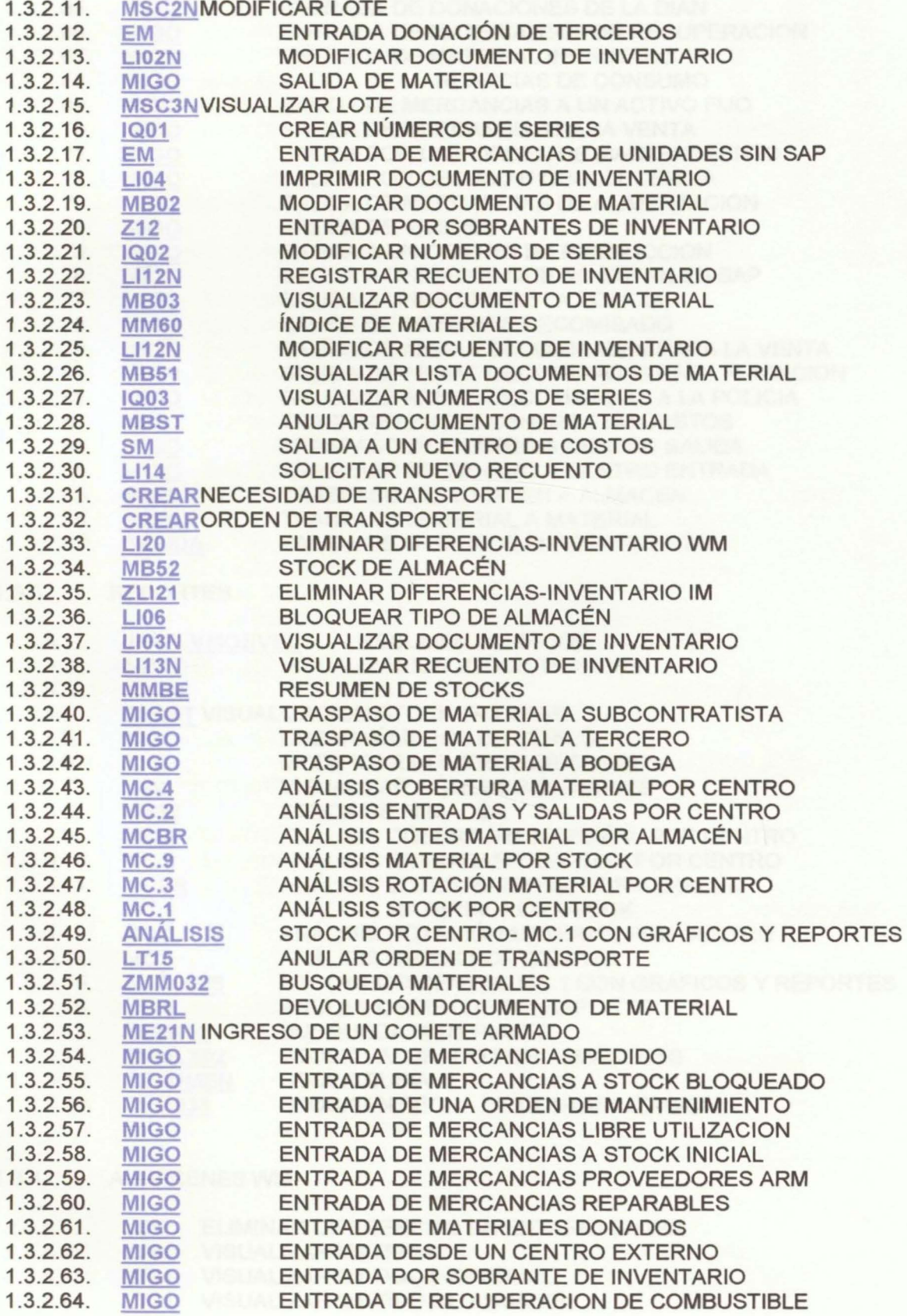

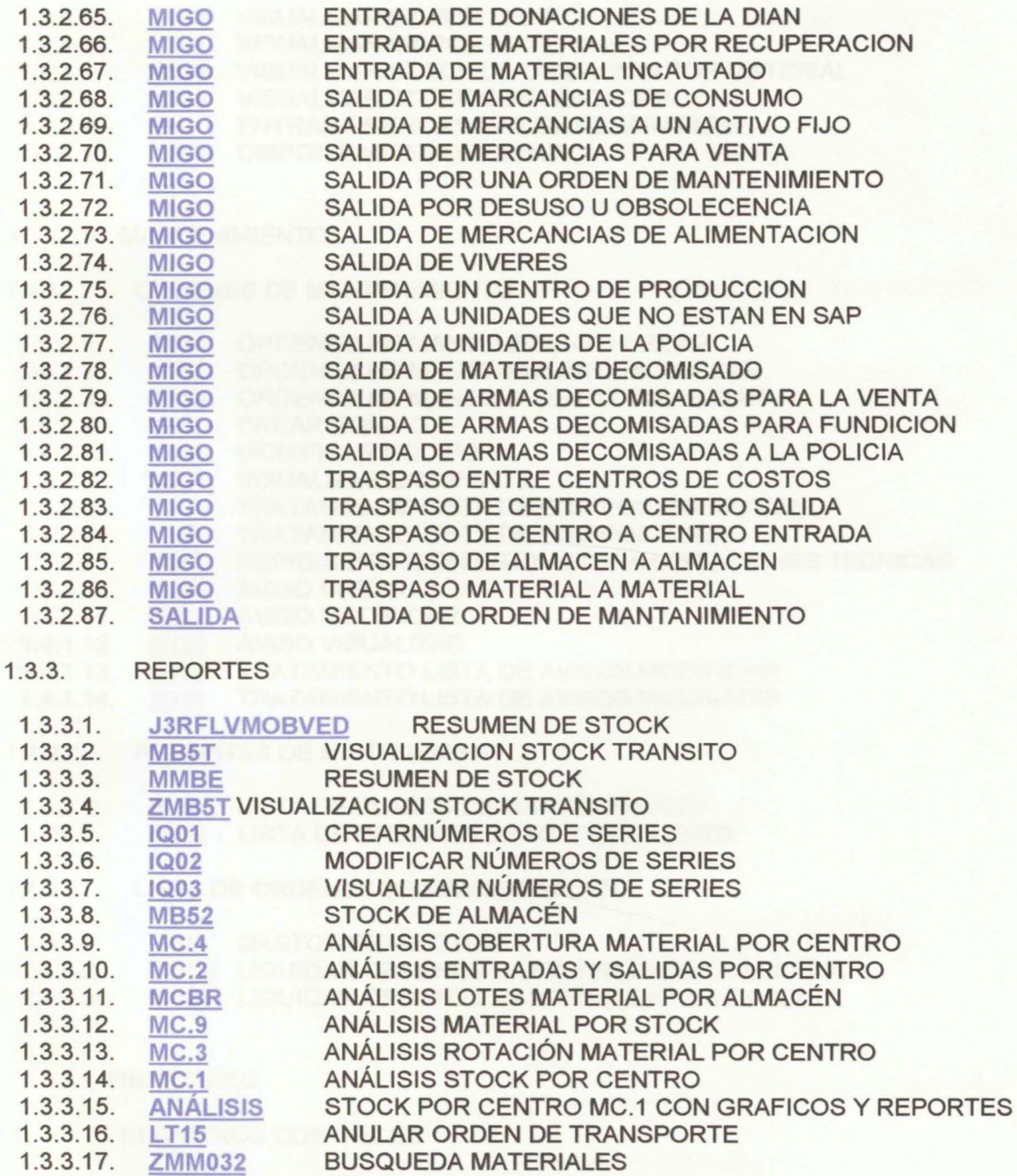

1.3.3.18. ZMMLX02 STOCK VALORADO POR ALMACENES

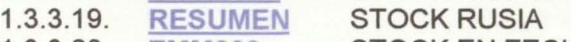

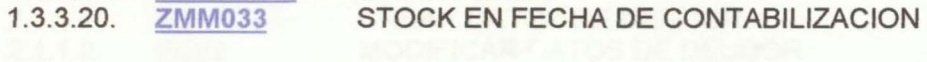

### 1.3.4. ALMACENES WM

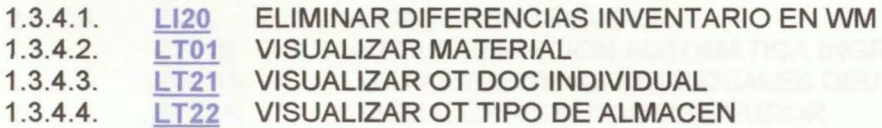

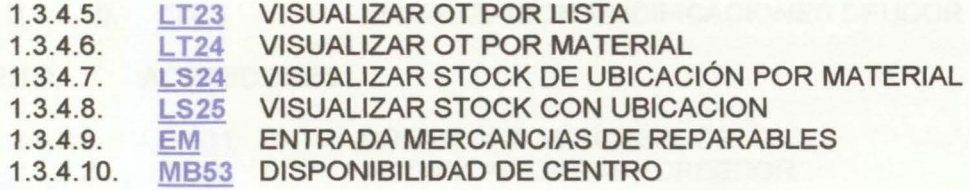

### 1.4. MANTENIMIENTO

### 1.4.1. ORDENES DE MANTENIMIENTO

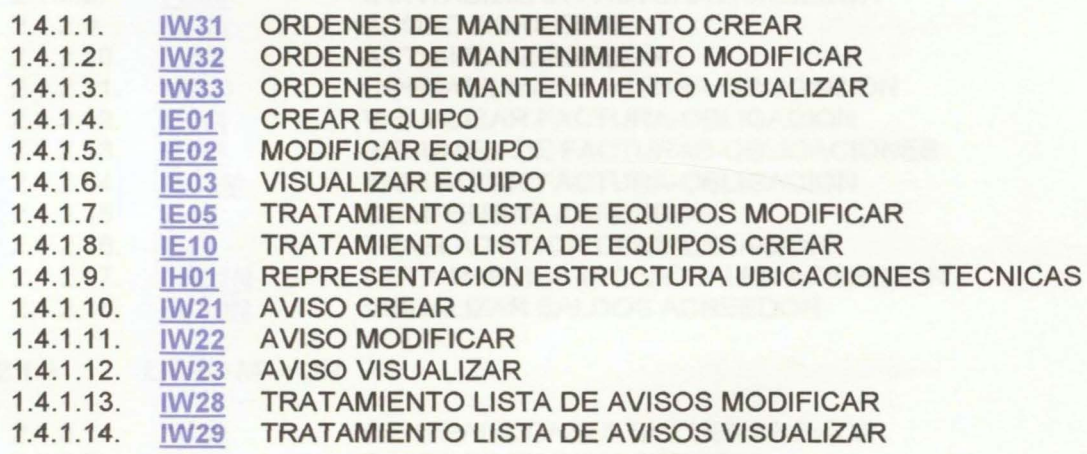

- 1.4.2. REPORTES DE MANTENIMIENTO
	- 1.4.2.1. IP24 LISTA DE PLANES DE MANTENIMIENTO
	- 1.4.2.2. IW38 LISTA DE ORDENES DE MANTENIMIENTO
- 1.4.3. LISTA DE ORDENES DE MANTENIMIENTO
- 1.4.3.1. KGI2 GASTOS INDIRECTOS
- 1.4.3.2. KO8G LIQUIDAR ORDENES MANTENIMIENTO COLECTIVA
- 1.4.3.3. K088 LIQUIDAR ORDENES MANTENIMIENTO INDIVIDUAL

## 2. FINANCIERO

### 2.1. REGISTROS CONTABLES

2.1.1. DEUDORES

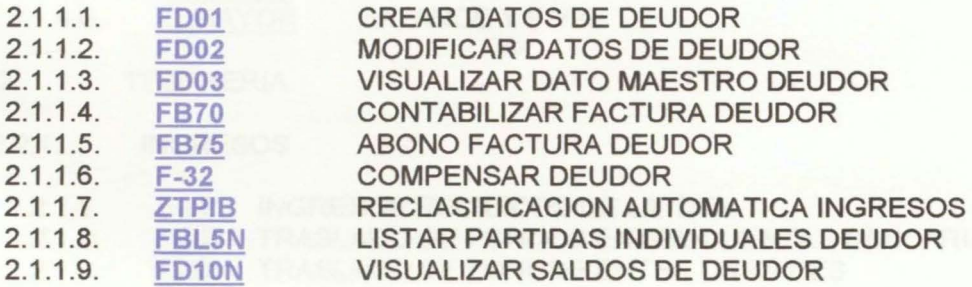

2.1.1.10. FD04 VISUALIZACION MODIFICACIONES DEUDOR

2.1.2. ACREEDORES

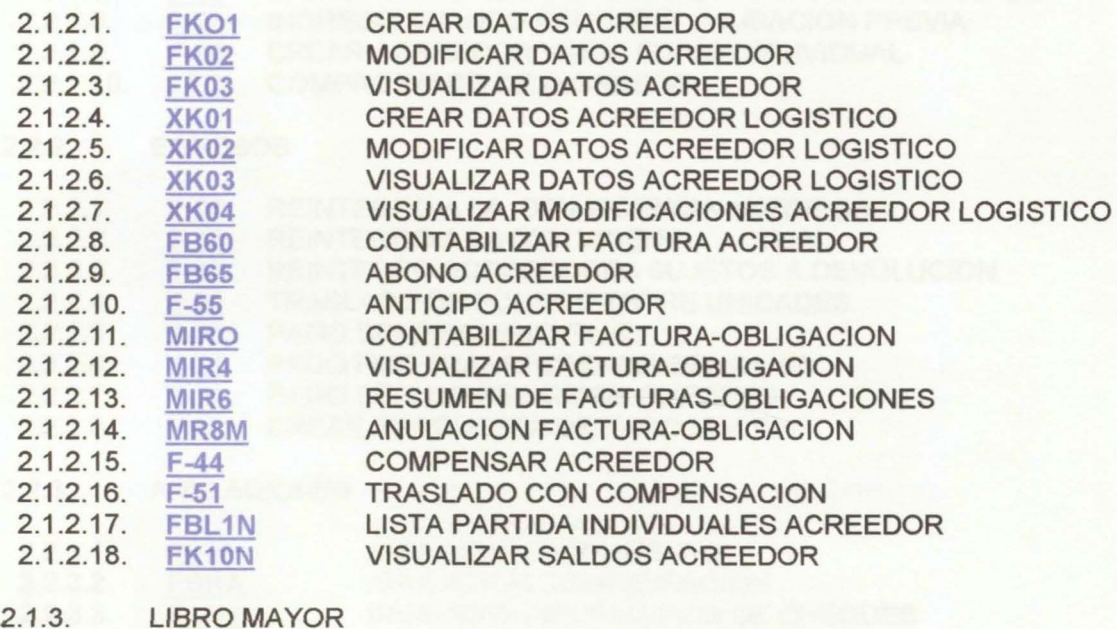

2.1.3.1. FS00 2.1.3.2. 2.1.3.3. 2.1.3.4. FB02 2.1.3.5. FB03 2.1.3.6. FB08 2.1.3.7. 2.1.3.8. 2.1.3.9. 2.1.3.10. FBL3N 2.1.3.11. **FS10N** 2.1.3.12. CENTRAL-CONSULTA CUENTA-PGCP CONTABILIZACION GENERAL REGISTRO DOCUMENTO CUENTA DE MAYOR MODIFICA DOCUMENTO FINANCIERO VISUALIZA DOCUMENTO FINANCIERO ANULA DOCUMENTO FINANCIERO COMPENSAR CUENTA MAYOR COMPENSACION AUTOMATICA ANULAR COMPENSACION VISUALIZAR MODIFICAR PARTIDAS VISUALIZAR CUENTAS DE MAYOR VISUALIZAR BALANCE-PYG

### 2.1.4. OPERACIONES DE CIERRE

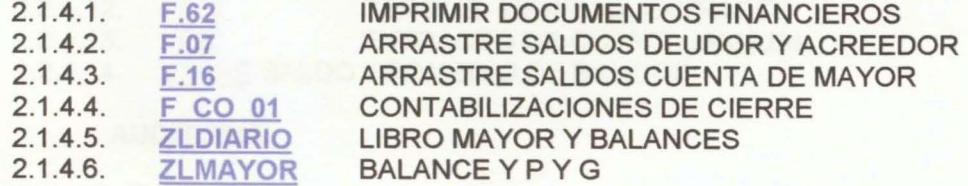

### 2.2. TESORERIA

#### 2.2.1. INGRESOS

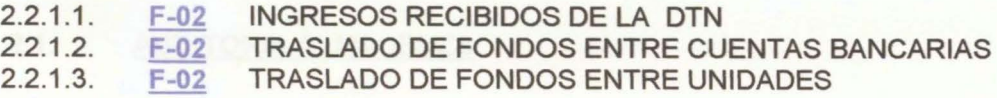

- 2.2.1.4. CONSIGNACION CAJA A BANCOS
- INGRESO QUE REQUIERE CAUSACION Y NO ESTA CAUSADO  $2.2.15$  $F-28$
- 2.2.1 .6. INGRESO ABONO A DEUDOR
- $2.2.1.7.$  $F-28$ INGRESO QUE REQUIERE CAUSACION Y ESTA CAUSADO
- 2.2.1.8. INGRESO CUANDO REQUIERE CAUSACION PREVIA
- $2.2.1.9.$  $F-41$ CREAR ACREEDOR VARIO FORMA INDIVIDUAL
- 2.2.1.10. <u>ZTCI</u> COMPROBANTE DE INGRESOS

### 2.2.2. EGRESOS

- $2.2.2.1$ REINTEGRO A LA DTN VIGENCIA ANTERIOR  $F-02$
- $2.2.2.2.$ REINTEGRO A LA DTN VIGENCIA ACTUAL  $F-02$
- $2.2.2.3. F 0.2$ REINTEGRO ACREEDORES SUJETOS A DEVOLUCION
	- 2.2.2.4. TRASLADO DE FONDOS ENTRE UNIDADES
	- $F-53$ PAGO BENEFICIARIO FINAL 2.2.2.5.
	- 2.2.2.6. F-53 PAGO POR TRANSFERENCIA BANCARIA
	- 2.2.2.7. PAGO CON IMPRESION DE CHEQUES
	- 2.2.2.8. CREAR PROPUESTA DE PAGO MASIVA

## 2.2.3. ANULACIONES

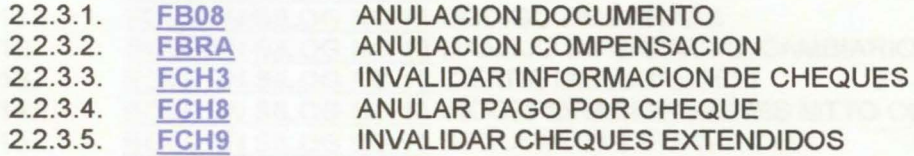

#### 2.2.4. REPORTES

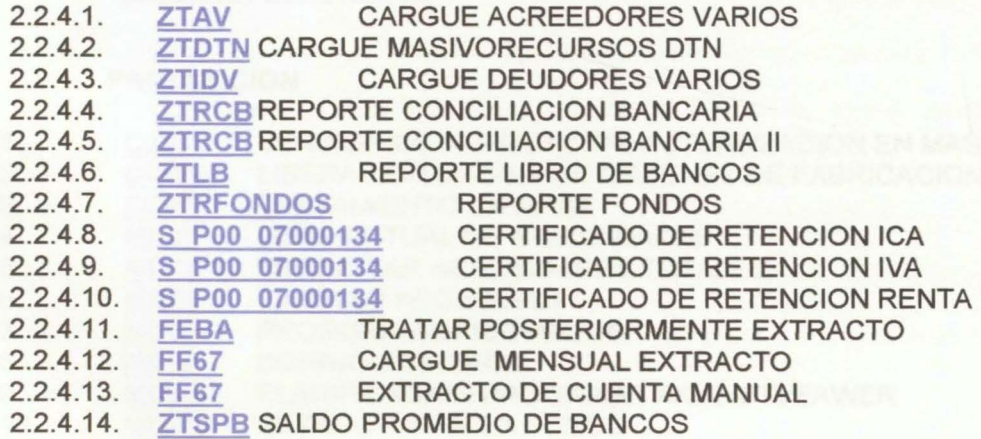

## 3. AUDITORIA

- 3.1. FINANCIERA
- 3.1.1. AUDITORIA FINANCIERA
- 3.2. ALMACENES
- 3.2.1. AUDITORIA ALMACENES

#### 3.3. COMPRAS

- 3.3.1. AUDITORIA COMPRA
- 3.4. MANTENIMIENTO
- 3.4.1. AUDITORIA MANTENIMIENTO

#### 4. **BOLETINES**

4.1 . 4.2. 4.3. 4.4. 4.5. 4.6. 4.7. 4.8. 4.9. 4.10. 4.11. 4.12. 4.13. 4.14. 4.15. 4.16. 4.17. 4.18. BOLETIN SILOG NO 1 CONTROL REPARABLES BOLETIN SILOG NO 2 TRASLADO BIENES ENTRE UNIDADES BOLETIN SILOG NO 3 INGRESO POR FMS, DONACIONES BOLETIN SILOG NO 4 INGRESO BIENES CAJA MENOR BOLETIN SILOG NO 5 CODIGO BARRAS WM BOLETIN SILOG NO 6 ESTANDARIZACION CODIGO BARRAS BOLETIN SILOG NO 7 CONSOLIDACION BOLETINES BIENES BOLETIN SILOG NO 8 PROCEDIMIENTO SUPERA TAMAÑO CAMPO BOLETIN SILOG NO 9 BUSQUEDA EXTENSION MATERIALES BOLETIN SILOG NO 10 ENVIO ERRORES SU53 BOLETIN SILOG NO 11 CODIGO DE BARRAS BOLETIN SILOG NO 12 MANEJO DIFERENCIAL CAMBIARlO BOLETIN SILOG NO 13 CIERRE MENSUAL 2011 BOLETIN SILOG NO 14 1NCORPORACION BIENES MTTO OPTRONICOS BOLETIN SILOG NO 15 SEGURIDAD INFORMACION BOLETIN SILOG NO 16 INCORPORACION BIENES PLAN COLOMBIA BOLETIN SILOG NO 17 TRANSACCIONES CONTROL ALMACENES BOLETIN SILOG NO 18 ESTADO DIARIO FONDOS Y VALORES

#### 5. PRODUCCION

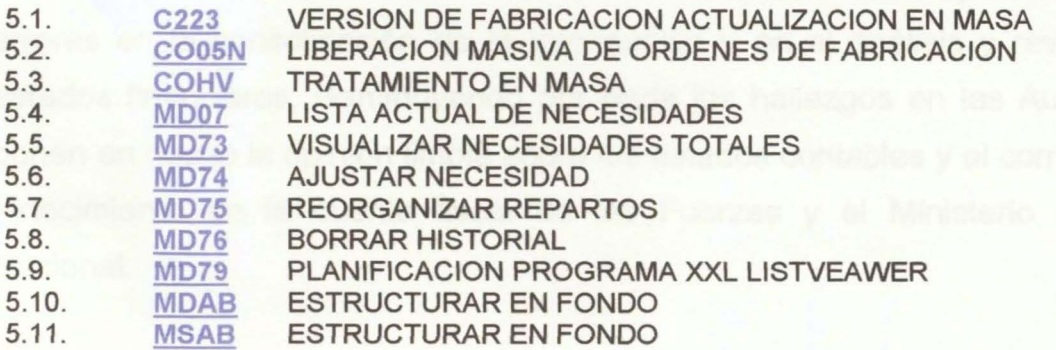

## **6. CONCLUSIONES**

Tal como se pudo observar en la presentación, a pesar que a nivel general se cuenta con una importante y completa normatividad de soporte, ésta no es suficiente para cubrir los requerimientos y necesidades del personal de la Sección de Contabilidad y Almacenes de las Unidades Ejecutoras, en especial los de los funcionarios nuevos y de aquellos que no cuentan con la capacitación necesaria. Esta Guía permite desarrollar la dinámica contable detalladamente en cada uno de los aspectos que afectan la razonabilidad de los estados contables, los cuales constituyen una debilidad en el desarrollo de las Auditorías Integrales por parte de la Contraloría General de la República.

Con la elaboración de este documento las Fuerzas Militares mantendrán permanentemente actualizado a su personal y, lo que es más importante, no se verán abocadas a comprometer recursos para capacitación, cuyo rubro presupuesta! actual es insuficiente para atender las necesidades de las Fuerzas. Por el contrario, con la implementación de la Guía se hace posible mitigar los errores en la consolidación de la información y en el análisis y revisión de los estados financieros, disminuyendo por ende los hallazgos en las Auditorías que ponen en riesgo la opinión limpia sobre los estados contables y el correspondiente fenecimiento de la cuenta fiscal de las Fuerzas y el Ministerio de Defensa **Nacional** 

Vale la pena aclarar que adicionalmente al conocimiento del contenido del instrumento y de la normatividad relacionada, por parte de los Contadores, Auxiliares Contables y Almacenistas, es igualmente necesario profundizar en aspectos detallados del manejo de los sistemas y bondades de los mismos que afectan la consolidación de la información financiera.

## **7. RECOMENDACIONES**

Se recomienda que este documento sea enviado a las Unidades Ejecutoras de las tres Fuerzas, sea difundo en cada una de ellas por parte de las respectivas Direcciones Financieras y que sea socializado especialmente en las Secciones de Contabilidad y Almacenes. Se debe realizar una retroalimentación semestralmente, toda vez que la rotación del personal se realiza en este lapso.

De igual manera, se recomienda enviar este documento antes del cumplimiento de los traslados para que una vez se efectúe la presentación del personal, la administración de las Unidades evite que la gestión se vea limitada por falta de capacitación.

## **BIBLIOGRAFÍA**

Auditoría. Disponible en Internet: <http://www.robertexto.com/archivo1/auditoría. htm>.

BRUSA, José Mauricio. Gerencia Financiera Pública. Bogotá: Banco de Desarrollo, Departamento de Integración y Programas Regionales División Fiscal, 2005.

COLOMBIA CONGRESO DE LA REPÚBLICA Constitución Política de Colombia. Bogotá: Editorial Legis, 2011.

COLOMBIA CONTADURÍA GENERAL DE LA NACIÓN. Régimen de Contabilidad Pública. Bogotá: Contaduría General de la Nación. 2009.

La Contabilidad y su utilidad en el Sector Público. Bogotá: Contaduría General de la Nación, 2009.

COLOMBIA MINISTERIO DE DEFENSA NACIONAL Cartilla ABC Financiero. Bogotá: MDN, 2009.

COLOMBIA MINISTERIO DE HACIENDA Decreto 178 de 2003, por medio del cual se dictan algunas disposiciones sobre el manejo de recursos públicos y la aplicabilidad del SIIF. Bogotá: 2003.

COLOMBIA PRESIDENCIA DE LA REPÚBLICA Decreto 2650 de 1993, por medio del cual se modifica el Plan Único de Cuentas. Bogotá: 1993.

Diccionario de Economía y Negocios. Madrid: Editorial Espasa, 1999.

Mantenimiento. Disponible en Internet: <http://www.definicionabc.com/general/ mantenimiento>.

PAU, Jordi y NAVASCUES, Ricardo. Manual de Logística Integral. Madrid: Editorial Díaz de Santos, 1998.

Registros contables y estados financieros. Disponible en Internet: <http://www. esmas.com/emprendedor/herramientas-y-apoyos/institucionalizate>.

SILOG, Sinergia Logística en el Sector Defensa, disponible en Internet: <http://www.ejercito.mil.co/index.php?idcategoria=149623>.

## ANEXO

GUÍA PARA LA DINÁMICA CONTABLE DE LAS TRANSACCIONES EN SAP DE LA UNIDADES EJECUTORA DE LAS FUERZAS MILITARES

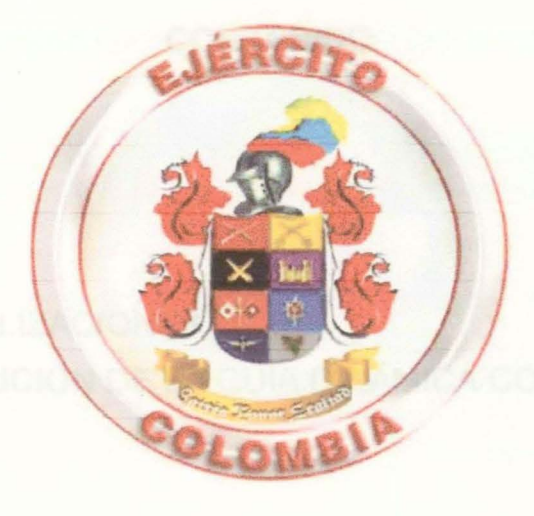

GUÍA DINÁMICA CONTABLE DE TRANSACCIONES EN SAP DE LAS UNIDADES EJECUTORAS DE LAS FUERZAS MILITARES

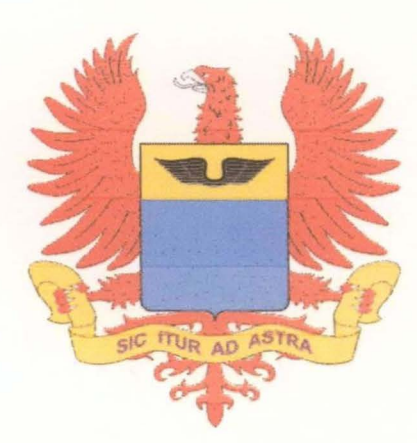

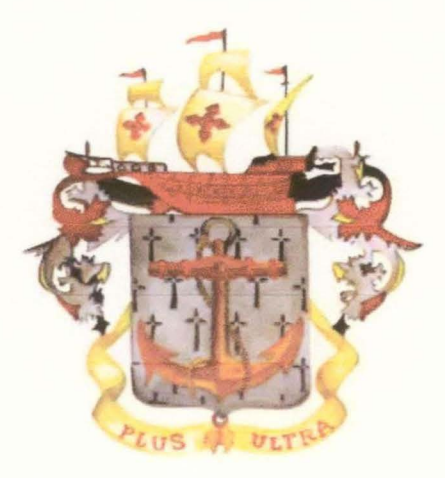

## **CONTENIDO**

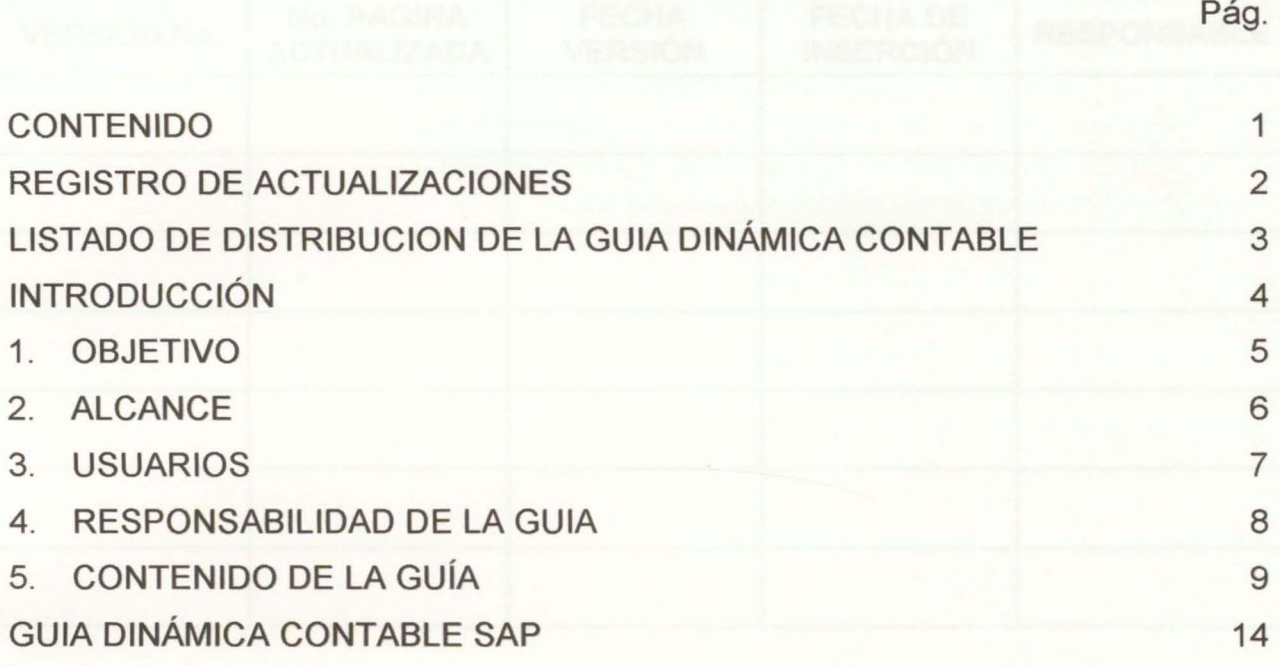

## REGISTRO DE ACTUALIZACIONES

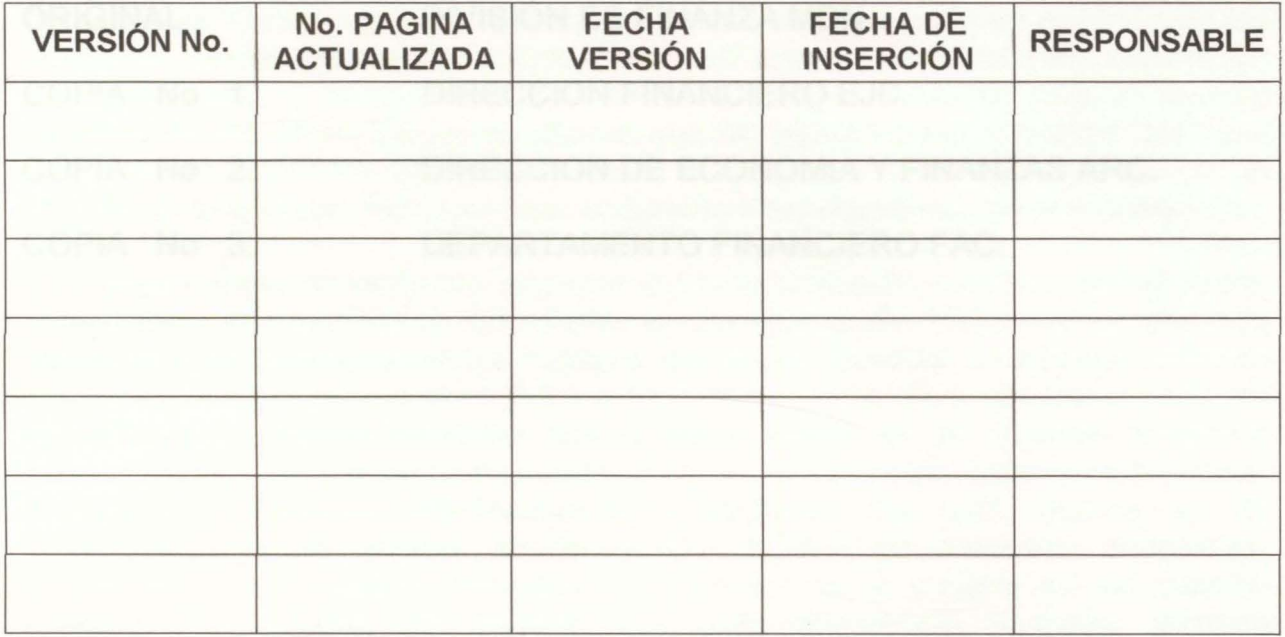

## LISTADO DE DISTRIBUCION DE LA GUIA DINÁMICA CONTABLE

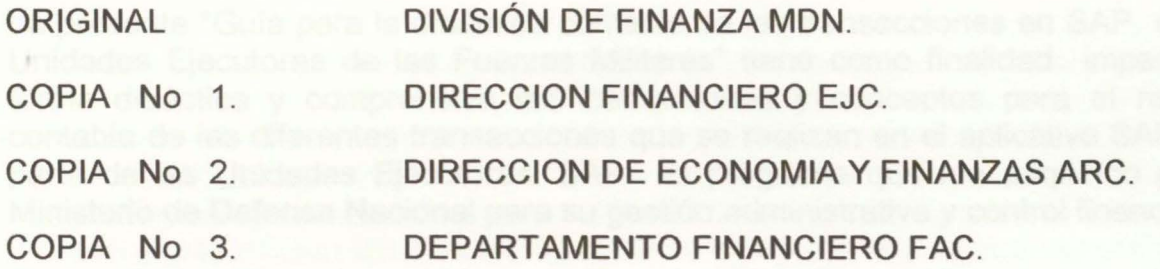

## **INTRODUCCIÓN**

La presente "Guía para la dinámica contable de las transacciones en SAP de las Unidades Ejecutoras de las Fuerzas Militares" tiene como finalidad impartir en forma didáctica y comprensiva las instrucciones y conceptos para el registro contable de las diferentes transacciones que se realizan en el aplicativo SAP por parte de las Unidades Ejecutoras. SAP es programa que fue adquirido por el Ministerio de Defensa Nacional para su gestión administrativa y control financiero.

Con este trabajo se pretende entregar a los funcionarios públicos de las Áreas Contables y Almacenes de las Unidades Ejecutoras del Ministerio de Defensa Nacional y los Establecimientos Públicos del Sector Defensa, una herramienta de consulta permanente que contribuya a facilitar en forma clara, precisa y concreta los diferentes registros contables que se deben aplicar en los asientos contables generados por las transacciones realizadas en temas como contratación estatal, financiero, producción, mantenimiento y auditoría. De esta manera se da cumplimiento a las normas de contabilidad pública generalmente aceptadas, minimizando los riesgos inherentes a la gestión de la cadena de información financiera, los cuales se generan por mala imputación contable, errónea interpretación de la norma contable o errores de digitación. La atenuación de dichos riesgos se verá reflejada en la consolidación de la información Contable y de Almacenes por cada una de las Unidades Ejecutoras y, en últimas, en una facilitación de la actividad del ente que consolida toda la información financiera en el Ministerio de Defensa Nacional.

La elaboración de esta Guía también contribuirá sin duda a elevar los niveles de formación y capacitación y a incrementar la eficiencia del personal que se desempeña en las áreas administrativas y de almacenes. El desempeño de la gestión contable en estas áreas se ve afectada por la rotación de personal.

Adicionalmente, la Guía generará beneficio para el erario público, representado en una reducción reducir los costos y gastos que en la actualidad se requieren para el desplazamiento del personal encargado de la inducción de estas actividades contables.

La Guía está compuesta por cinco capítulos que contienen las instrucciones para los registros contables en cada una de las áreas que la conforman: logística, financiero, auditoría, boletines y producción.

## **1. OBJETIVO**

El objetivo principal de la "Guía para la dinámica contable de las transacciones en SAP de las Unidades Ejecutoras de las Fuerzas Militares" es constituirse en una herramienta de consulta permanente que facilite al personal de las Secciones Financieras y Almacenes del Ministerio de la Defensa y de las Unidades Ejecutoras, el registro contable de las diferentes transacciones económicas que se realizan y que afectan los estados financieros, contribuyendo con la razonabilidad de los estados contables y el posterior Fenecimiento de la Cuenta Fiscal por parte de la Contraloría General de la República.

## **2. ALCANCE**

La "Guía para la dinámica contable de las transacciones en SAP de las Unidades Ejecutoras de las Fuerzas Militares" se fundamenta en las directrices emanadas por la Contaduría General de la Nación y en los lineamientos contables emanados de la Dirección de Finanzas del Ministerio de Defensa y de cada una de las dependencias encargadas de coordinar la consolidación contable en las Fuerzas Militares. La Guías deberá ser difundida hasta dotar con esta valiosa herramienta a cada una de las Unidades Ejecutoras pertenecientes al Ministerio de Defensa **Nacional** 

## **3. USUARIOS**

La "Guía para la dinámica contable de las transacciones en SAP de las Unidades Ejecutoras de las Fuerzas Militares" será un medio de consulta y gestión de información para el personal de contadores, asistentes administrativos, auxiliares contables y almacenistas de las Fuerzas Militares y del Ministerio de Defensa Nacional.

De igual forma la Guía será medio de consulta y fuente de información para las oficinas que ejercen el Control Interno en cada una de las Unidades Ejecutoras en las Fuerzas Militares.

## **4. RESPONSABILIDAD DE LA GUIA**

Las modificaciones que se considere necesario realizar y que se planteen a la "Guía para la dinámica contable de las transacciones en SAP de las Unidades Ejecutoras de las Fuerzas Militares" deberán ser presentadas a la Dirección de Finanzas del Ministerio de Defensa Nacional, para que ésta las analice y verifique si se encuentran ajustadas a las políticas y directrices contables por ella emanadas.

Si la modificación es autorizada, la División de Finanzas debe impartir las instrucciones requeridas sobre el tema modificado e implementar los mecanismos para su divulgación.

## **5. CONTENIDO DE LA GUÍA**

La Guía está conformada por cinco áreas de información: logística, financiero, auditoría, boletines y producción. Éstas son el común denominador en las secciones de contabilidad de la Fuerzas Militares y es precisamente en las que se ha evidenciado debilidad al aplicar los procedimientos contables. El documento será presentado inicialmente en una lista que con dos columnas estructurales, una con la nomenclatura de la transacción existente en el SILOG y la otra con la definición de la misma. La primera poseerá hipervínculos para direccionarlo a la explicación detallada y los pantallazos como ayuda didáctica, enunciando el tema, acción y los pasos a seguir, tal como se observa a continuación:

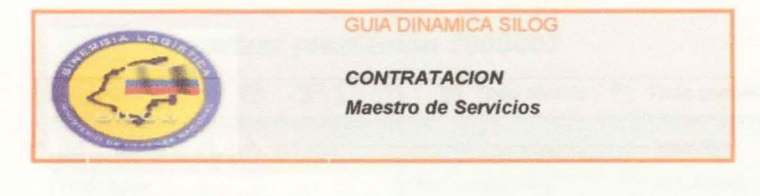

#### **Acción**

Requerimiento de información de compras que relacione Servicios con Proveedores

#### Resumen del Proceso empresarial

Permite crear, modificar, visualizar la Lista del Maestro de Servicios : permite visualizar la Lista con su respectivo Número de Servicio, Texto general de la Descripción del Servicio, Tipo de Servicio y Unidad de Medida Base. En este mismo Layout permite crear nuevos registros del Maestro de Servicios, de igual forma Modificar los campos en su contenido Inherente al Servicio.

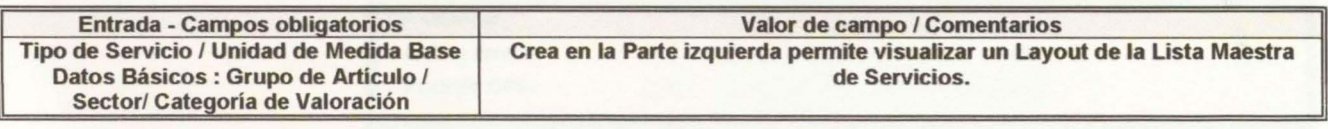

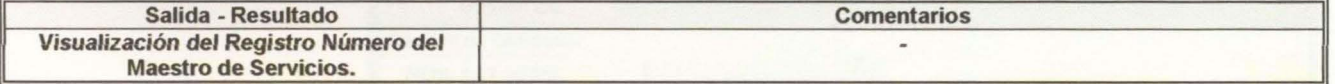

#### Sugerencias

Puede usar matchcode para buscar cualquiera de los campos que se presentan en la pantalla inicial.

#### Pasos

1.1. Acceda a la transacción " Maestro Servicios":

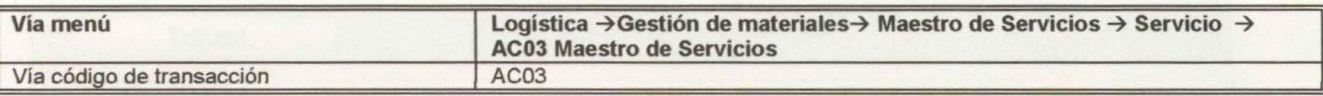

## 1.2. En la pantalla "Visualizar Prestación de Servicios : Entre la información de los campos que se indica en la tabla a continuación:

## Visualizar prestación 3000002

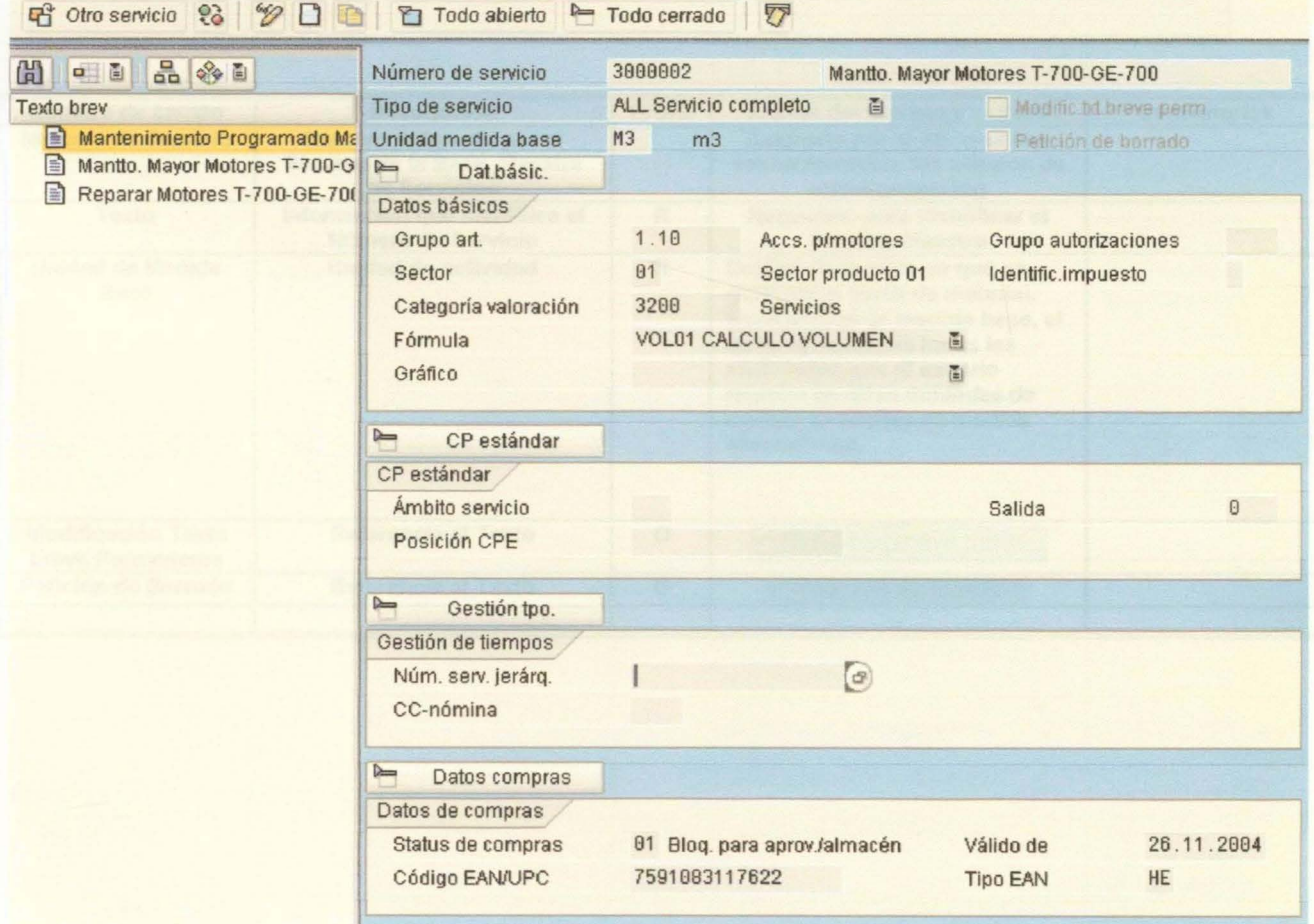

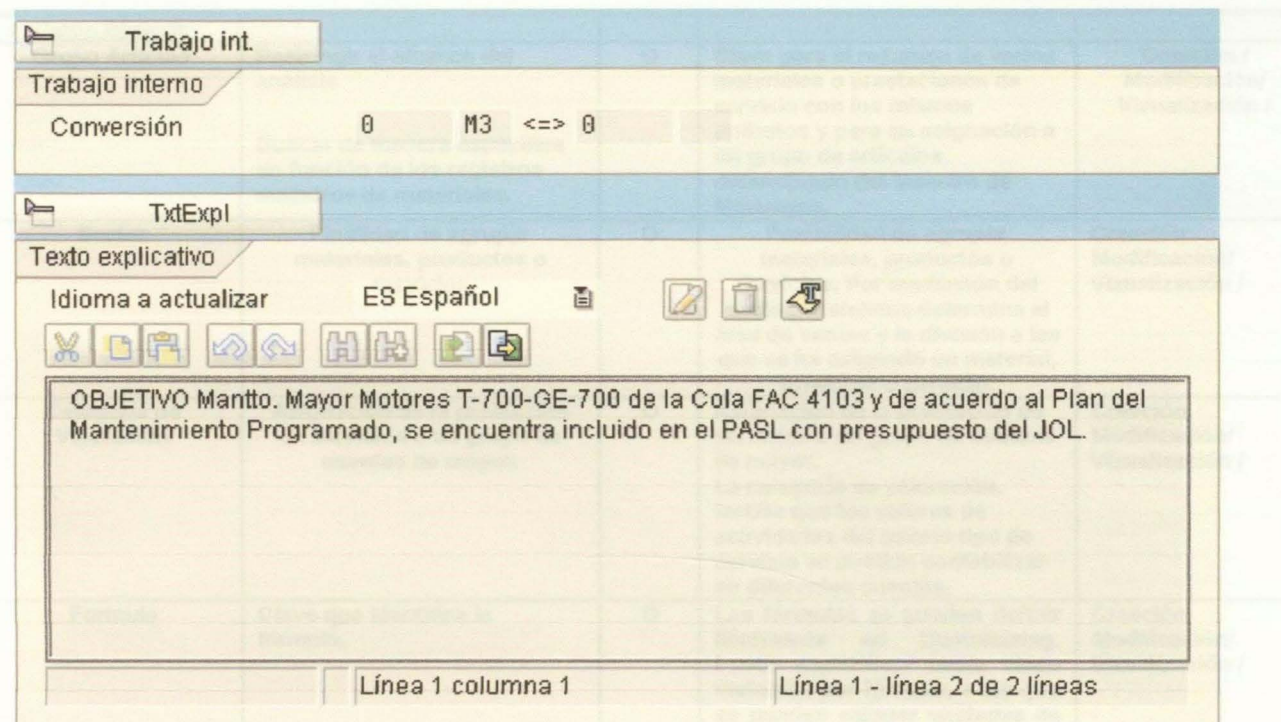

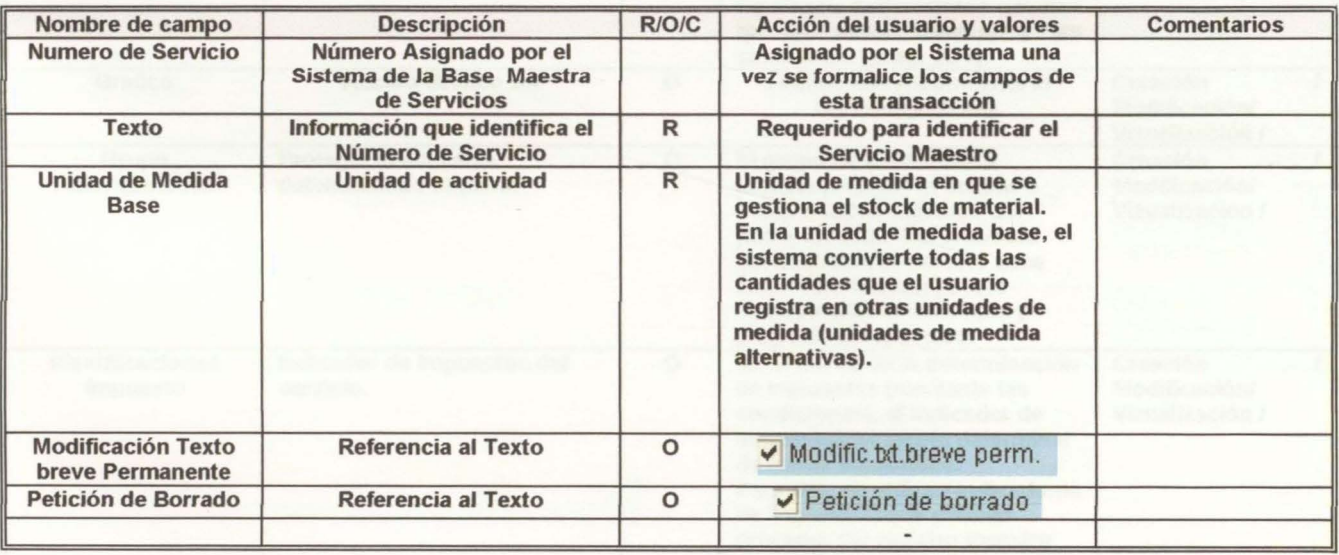

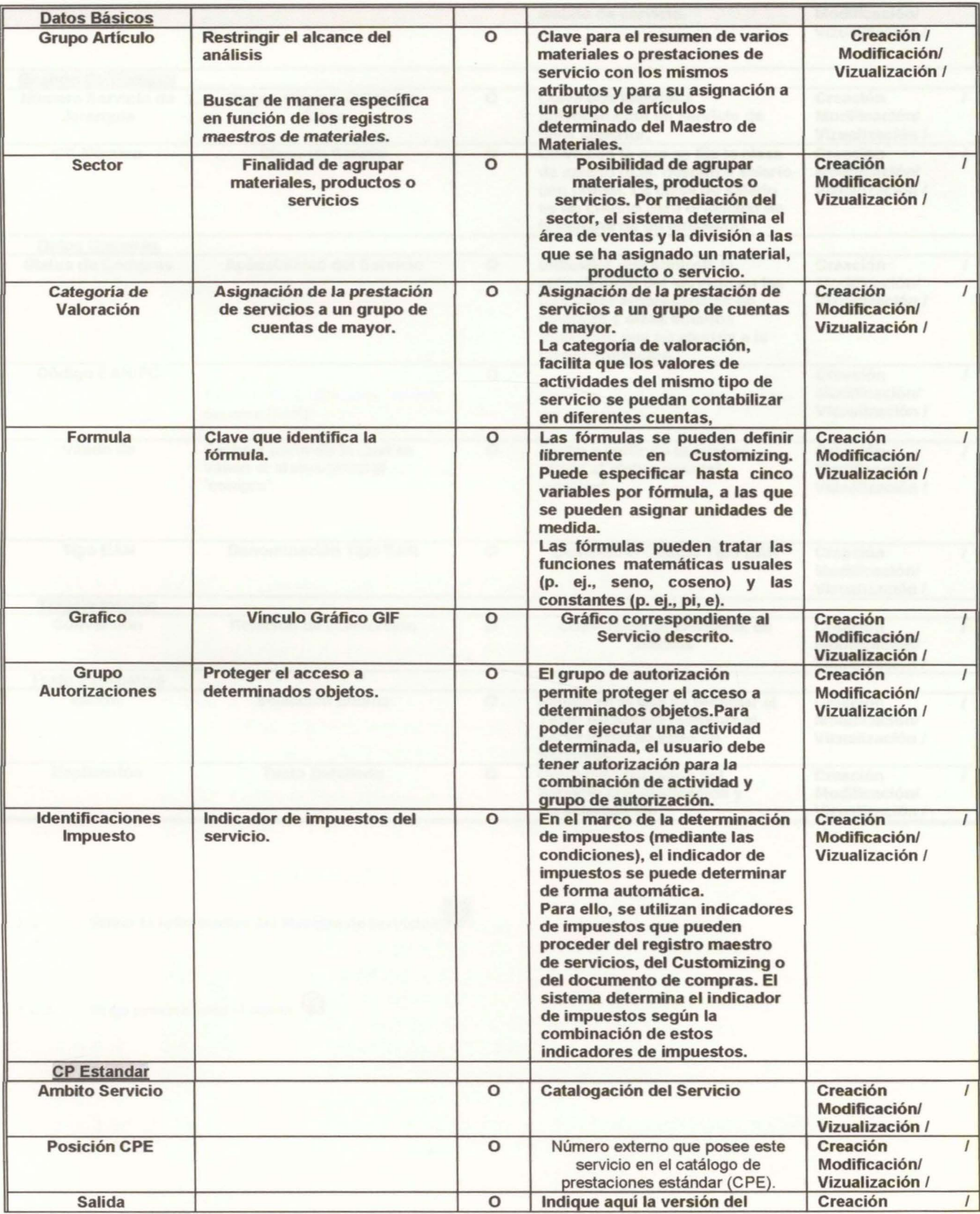

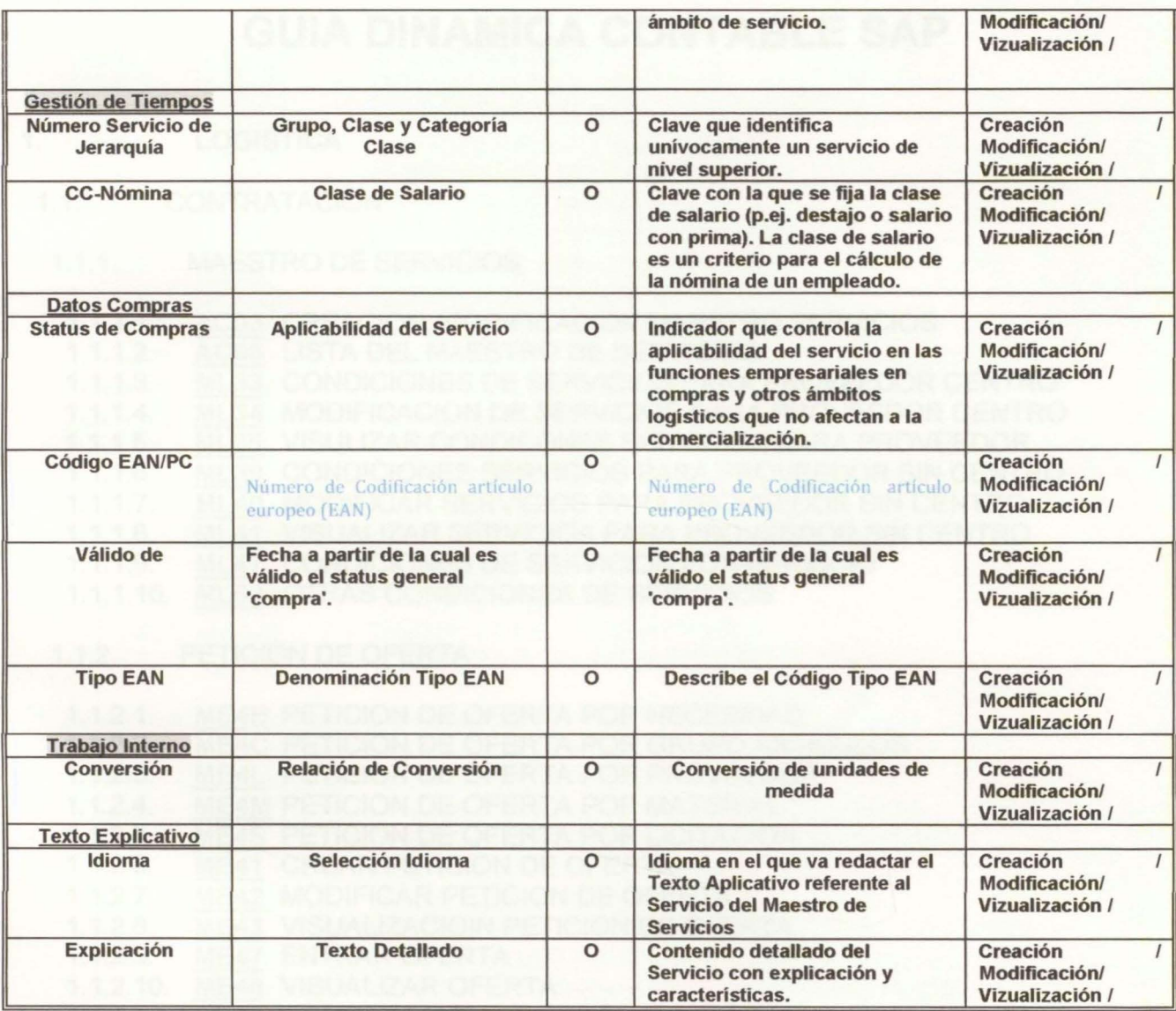

1.2.1. Salvar la Información del Maestro de Servicios<sup>Q</sup>

1.2.2. Salga presionando el botón  $\bigcirc$ 

# **GUIA DINAMICA CONTABLE SAP**

## 1. LOGISTICA

- 1.1. CONTRATACION
	- 1.1.1. MAESTRO DE SERVICIOS

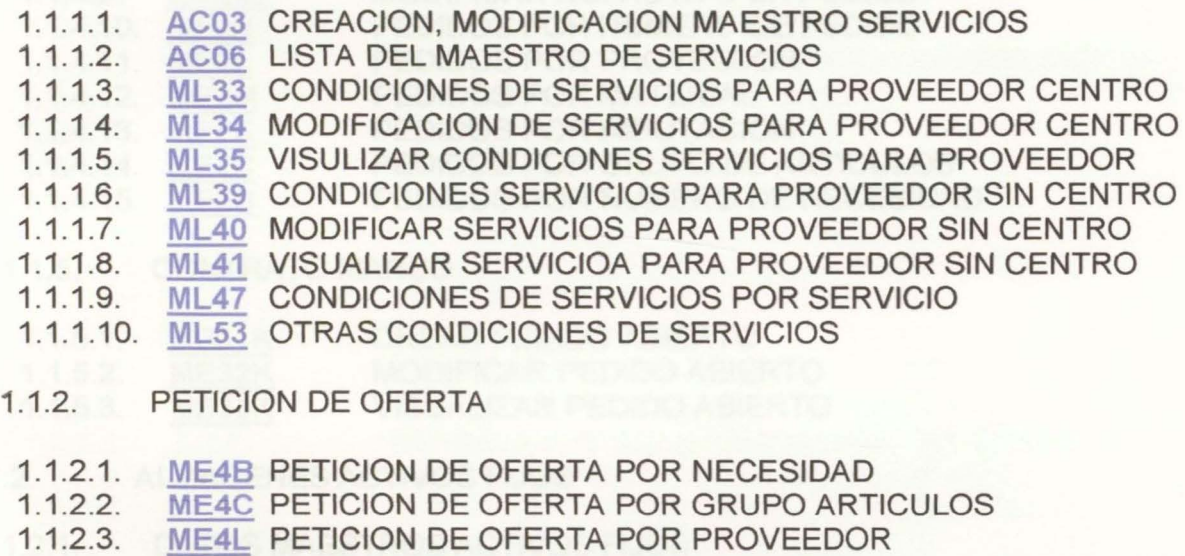

- 1.1.2.4. ME4M PETICION DE OFERTA POR MATERIAL
- 1.1.2.5. ME4S PETICION DE OFERTA POR LICITACION
- 1.1.2.6. ME41 CREAR PETICION DE OFERTA
- 1.1.2.7. ME42 MODIFICAR PETICION DE OFERTA
- 1.1.2.8. ME43 VISUALIZACIOIN PETICION DE OFERTA
- 1.1.2.9. ME47 ENTRAR OFERTA
- 1.1.2.10. ME48 VISUALIZAR OFERTA
- 1.1.2.11. ME49 COMPARACION DE PRECIOS OFERTAS
- 1.1.3. SOLICITUD DE PEDIDO

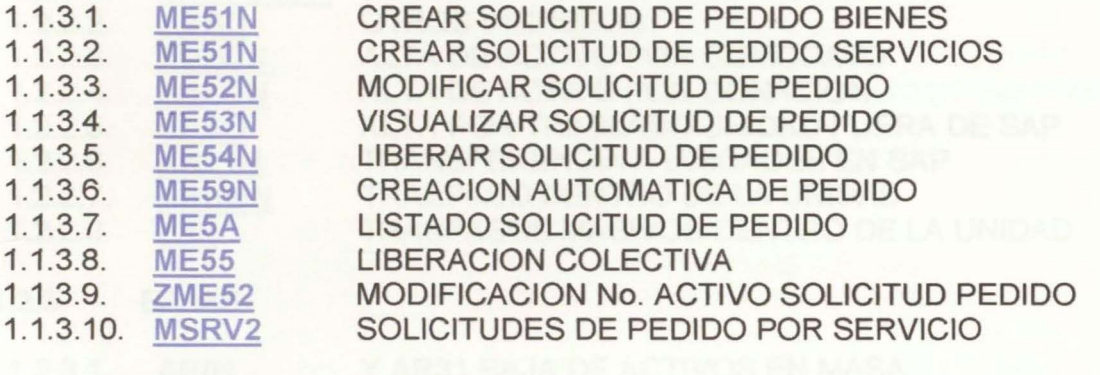

1.1.4. PEDIDO

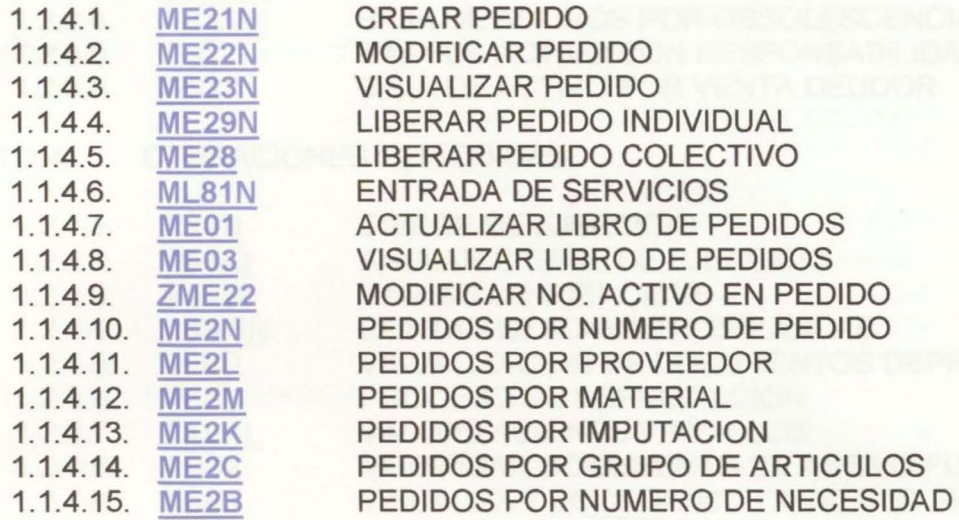

## 1.1.5. CONTRATO MARCO

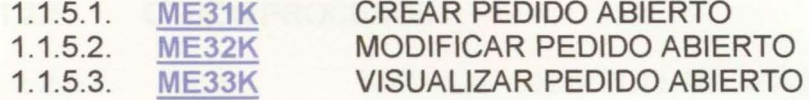

- 1.2. ALMACENES ACTIVOS FIJOS
- 1.2.1. DA TOS MAESTROS ACTIVOS FIJOS
	- 1.2.1.1. AS01 CREAR ACTIVO CON MODELO
- 1.2.1.2. AS01 CREAR ACTIVO SIN MODELO
- 1.2.1.3. AS02 MODIFICAR ACTIVO FIJO
- 1.2.1.4. AS03 VISUALIZAR ACTIVO FIJO
- 1.2.1.5. AW01N EXPRORADOR DE ACTIVO FIJO
- 1.2.1.6. ZMODIAM MODIFICACION EN MASA DE ACTIVOS FIJOS

## 1.2.2. MOVIMIENTOS ACTIVOS FIJOS

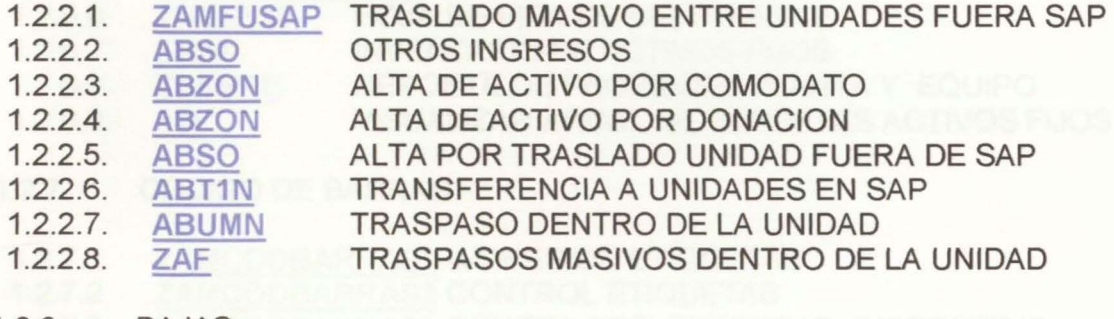

1.2.3. BAJAS

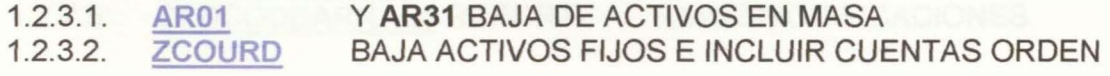

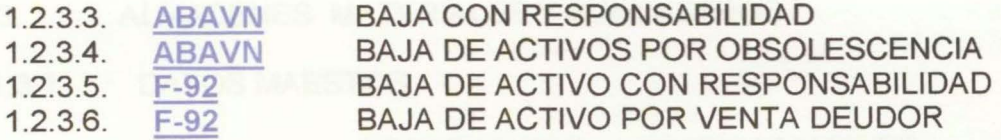

### 1.2.4. OPERACIONES PERIODICAS

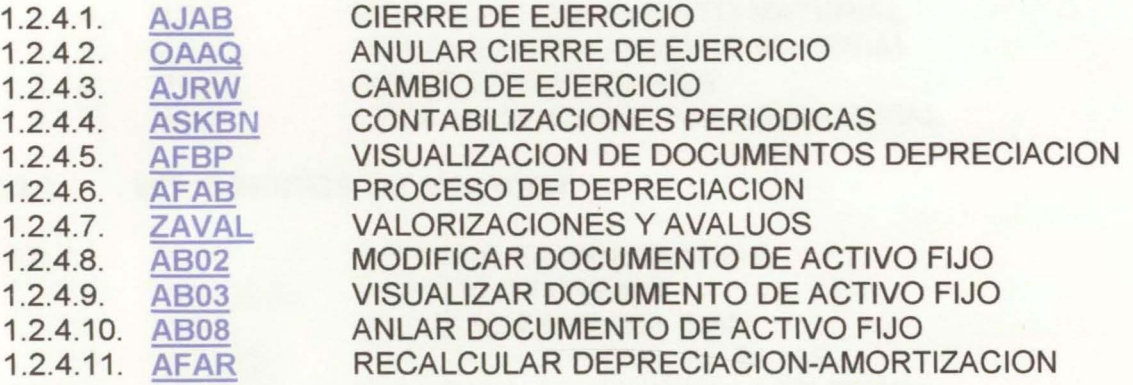

## 1.2.5. OTROS PROCESOS

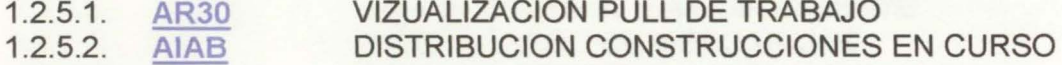

- 1.2.5.3.
- 1.2.5.4. AIBU LIQUIDAR CONSTRUCCIONES EN CURSO<br>ABO8 ANULAR DOCUMENTOS DE ACTIVOS FIJO AB08 ANULAR DOCUMENTOS DE ACTIVOS FIJOS
- 1.2.5.5. ABMA AJUSTE MANUAL DEPRECIACION
- 1.2.5.6. AIST ANULAR LIQUIDACION DE ACTIVOS FIJOS
- 1.2.5.7. PROCEDIMIENTO RECLASIFICACION CIRCULAR 212 MDN

#### 1.2.6. REPORTES

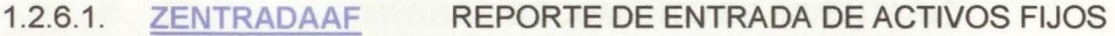

- 1.2.6.2. ZSALIDAAF REPORTE DE SALIDA DE ACTIVOS FIJOS
- 1.2.6.3. MANUAL DE IMPRESIÓN DE ETIQUETAS DE ACTIVOS FIJOS
- 1.2.6.4. MANUAL DE INVENTARIO FUERA DE LINEA
- 1.2.6.5. ZAM CIERRE VIG REPORTE DE INVENTARIO A CIERRE DE VIGENCIA
- 1.2.6.6. ZAMHVM HOJA DE VIDA DE BIEN MUEBLE
- 1.2.6.7. AR01 INVENTARIO DE ACTIVOS FIJOS
- 1.2.6.8. ZAMPPE REPORTE DE PROPIEDAD PLANTA Y EQUIPO
- 1.2.6.9. AM VISUALIZAR ARBOL DE REPORTES ACTIVOS FIJOS

#### 1.2.7. CODIGO DE BARRAS

- 1.2.7.1. ZAMCODSARRAS1 IMPRESION ETIQUETAS
- $1.2.7.2.$ ZAMCODBARRAS2 CONTROL ETIQUETAS
- 1.2.7.3. ZAMCODSARRAS3 GENERA ARC. EXPORTAR DISPOSITIVO
- 1.2.7.4. ZAMCODBARRAS4 ACTUALIZ ARC. EXPORTAR DISPOSITIVO
- 1.2.7.5. ZAMCODSARRASS REPORTE ACTUALIZ MODIFICACIONES

## 1.3. ALMACENES MATERIALES Y SUMINISTROS

## 1.3.1. DATOS MAESTOS

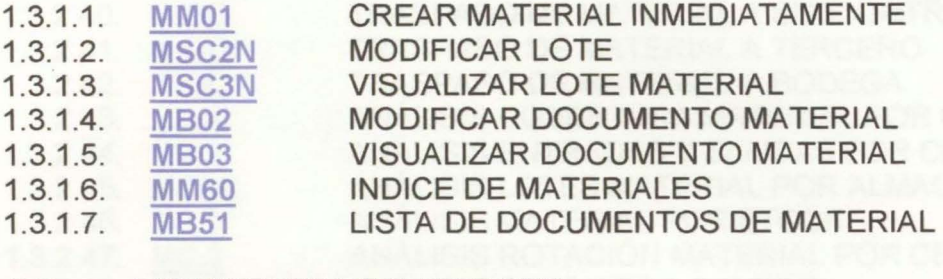

## 1.3.2. MOVIMIENTOS DE ALMACEN

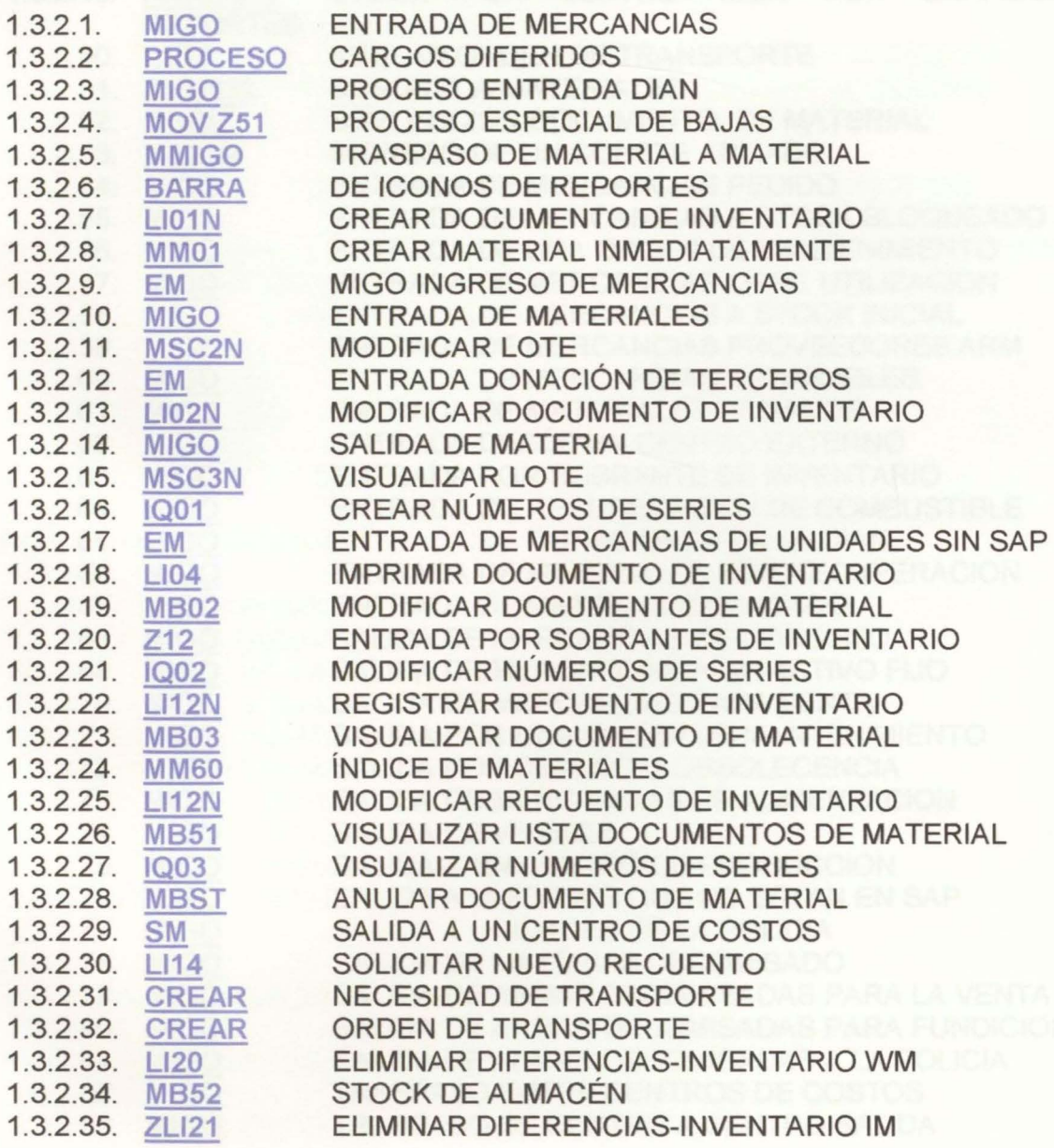

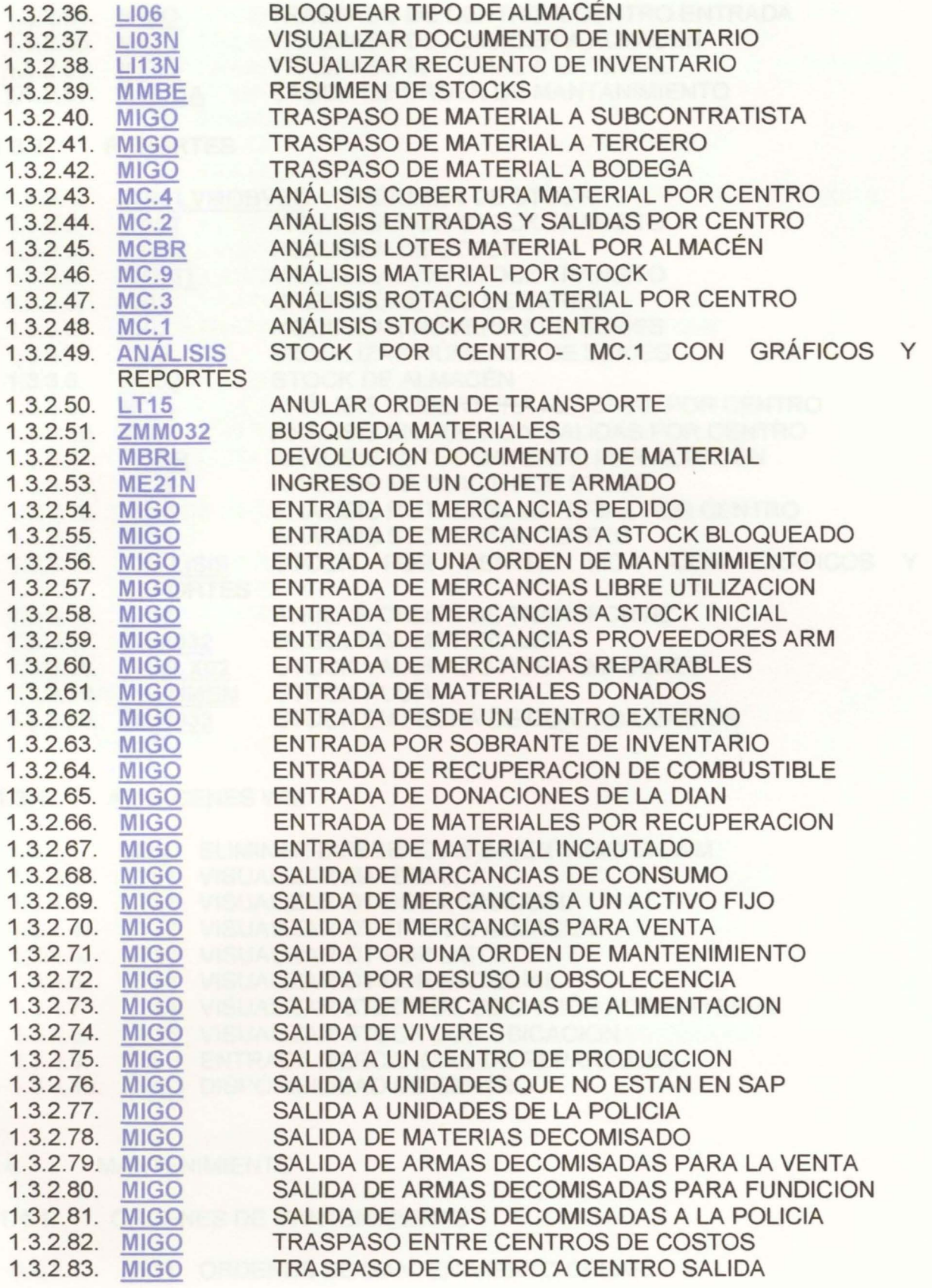

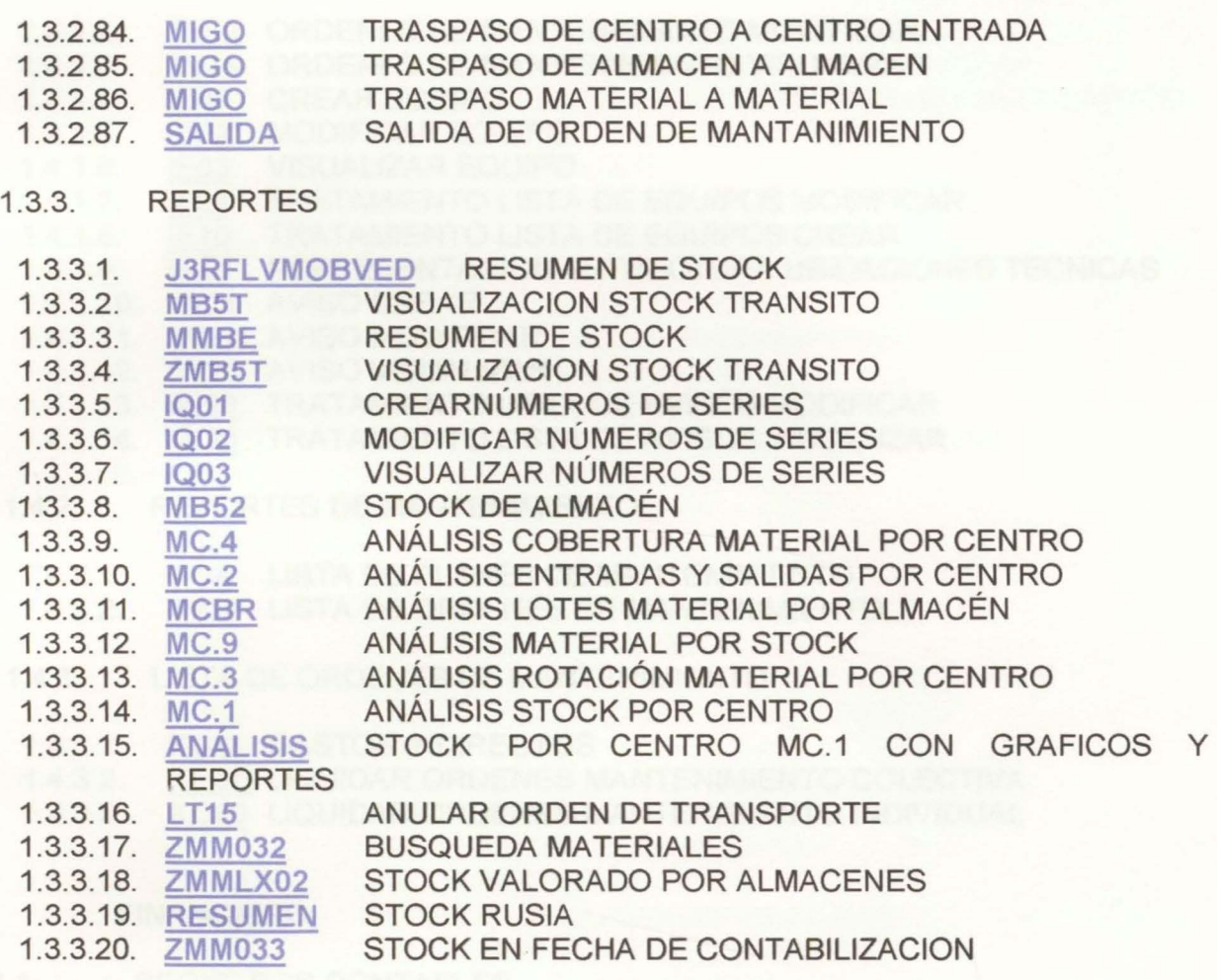

### 1.3.4. ALMACENES WM

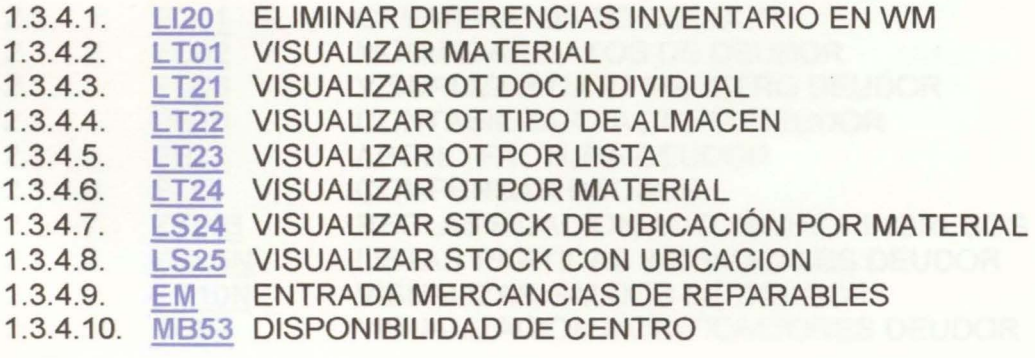

## 1.4. MANTENIMIENTO

1.4.1. ORDENES DE MANTENIMIENTO

## 1.4.1.1. IW31 ORDENES DE MANTENIMIENTO CREAR

- 1.4.1.2. IW32 ORDENES DE MANTENIMIENTO MODIFICAR
- 1.4.1.3. IW33 ORDENES DE MANTENIMIENTO VISUALIZAR
- 1.4.1.4. IE01 CREAR EQUIPO
- 1.4.1.5. IE02 MODIFICAR EQUIPO
- 1.4.1.6. IE03 VISUALIZAR EQUIPO
- 1.4.1.7. <u>IE05</u> TRATAMIENTO LISTA DE EQUIPOS MODIFICAR
- 1.4.1.8. IE10 TRATAMIENTO LISTA DE EQUIPOS CREAR
- 1.4.1.9. IH01 REPRESENTACION ESTRUCTURA UBICACIONES TECNICAS
- 1.4.1.10. <u>IW21</u> AVISO CREAR
- 1.4.1.11. <u>IW22</u> AVISO MODIFICAR
- 1.4.1 .12. IW23 AVISO VISUALIZAR
- 1.4.1.13. IW28 TRATAMIENTO LISTA DE AVISOS MODIFICAR
- 1.4.1.14. IW29 TRATAMIENTO LISTA DE AVISOS VISUALIZAR
- 1.4.2. REPORTES DE MANTENIMIENTO
	- 1.4.2.1. IP24 LISTA DE PLANES DE MANTENIMIENTO
	- 1.4.2.2. IW38 LISTA DE ORDENES DE MANTENIMIENTO
- 1.4.3. LISTA DE ORDENES DE MANTENIMIENTO
- 1.4.3.1. KGI2 GASTOS INDIRECTOS
- 1.4.3.2. K08G LIQUIDAR ORDENES MANTENIMIENTO COLECTIVA
- 1.4.3.3. K088 LIQUIDAR ORDENES MANTENIMIENTO INDIVIDUAL

## 2. FINANCIERO

## 2.1 . REGISTROS CONTABLES

2.1.1. DEUDORES

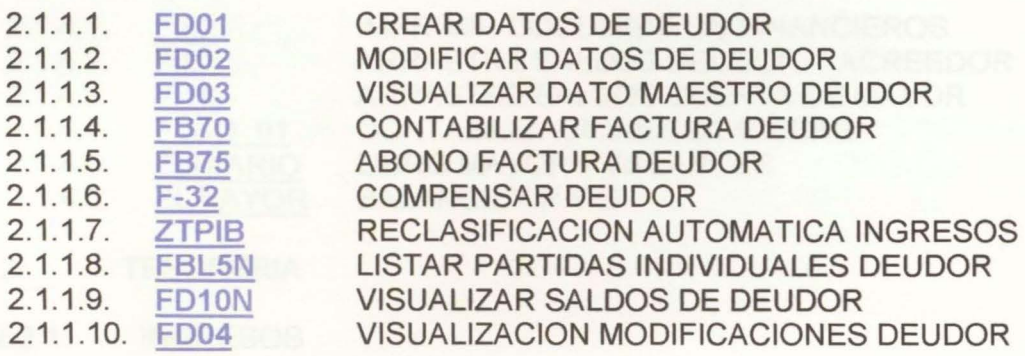

## 2.1.2. ACREEDORES

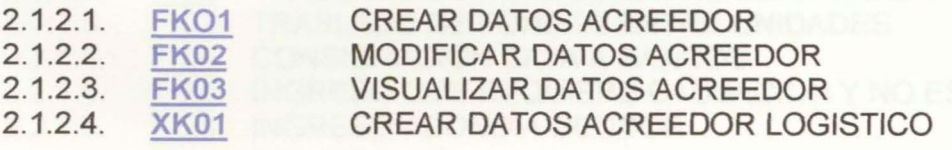

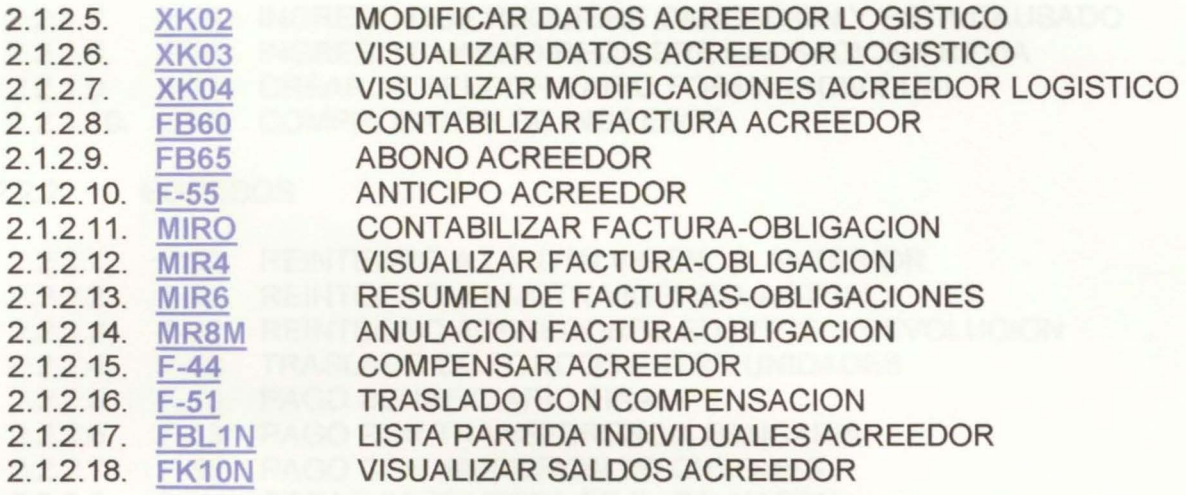

## 2.1.3. LIBRO MAYOR

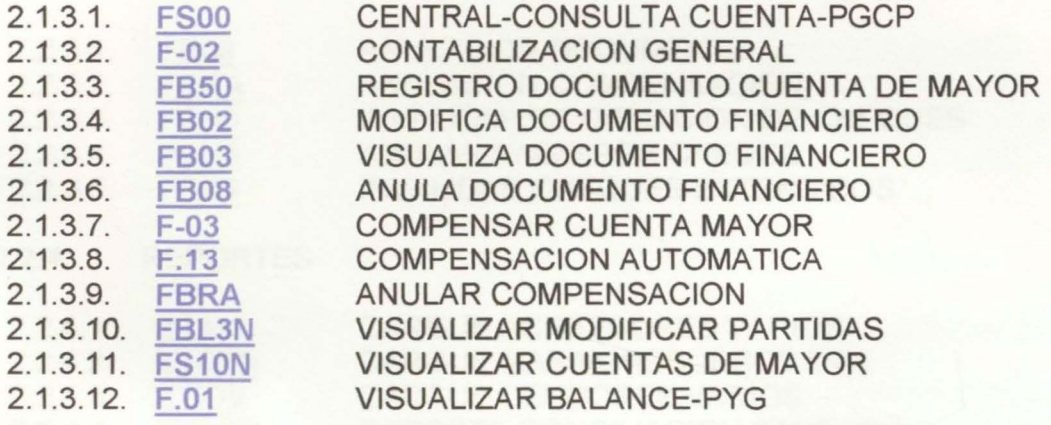

2.1.4. OPERACIONES DE CIERRE

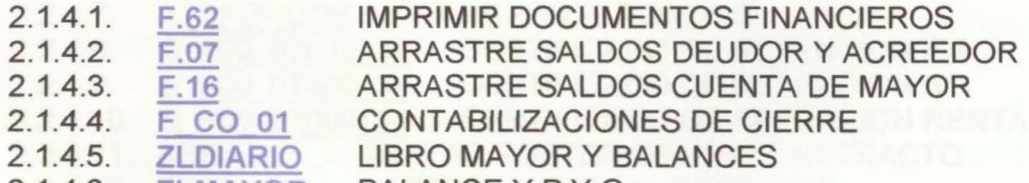

- 2.1.4.6. **ZLMAYOR** BALANCE Y P Y G
- 2.2. TESORERIA

## 2.2.1. INGRESOS

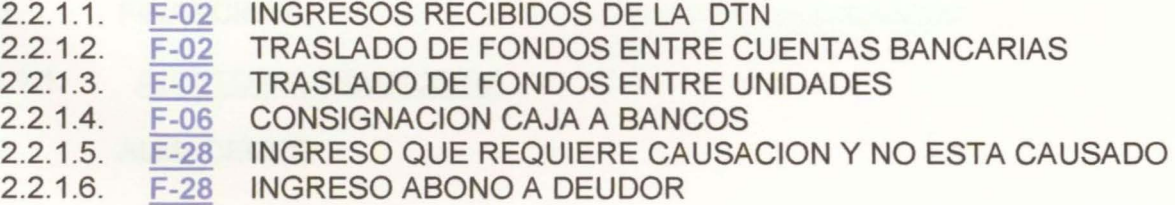

- 2.2.1.7. F-28 INGRESO QUE REQUIERE CAUSACION Y ESTA CAUSADO
- 2.2.1.8. F-28 INGRESO CUANDO REQUIERE CAUSACION PREVIA
- 2.2.1.9. F-41 CREAR ACREEDOR VARIO FORMA INDIVIDUAL
- 2.2.1.10. <u>ZTCI</u> COMPROBANTE DE INGRESOS
- 2.2.2. EGRESOS
	- 2.2.2.1. F-02 REINTEGRO A LA DTN VIGENCIA ANTERIOR
	- 2.2.2. F-02 REINTEGRO A LA DTN VIGENCIA ACTUAL<br>F-02 REINTEGRO ACREEDORES SUJETOS A DE
	- 2.2.2.3. REINTEGRO ACREEDORES SUJETOS A DEVOLUCION
	- 2.2.2.4. F-02 TRASLADO DE FONDOS ENTRE UNIDADES
	- 2.2.2.5. F-53 PAGO BENEFICIARIO FINAL
	- 2.2.2.6. F-53 PAGO POR TRANSFERENCIA BANCARIA
	- 2.2.2.7. F-58 PAGO CON IMPRESION DE CHEQUES
- 2.2.2.8. F110 CREAR PROPUESTA DE PAGO MASIVA

## 2.2.3. ANULACIONES

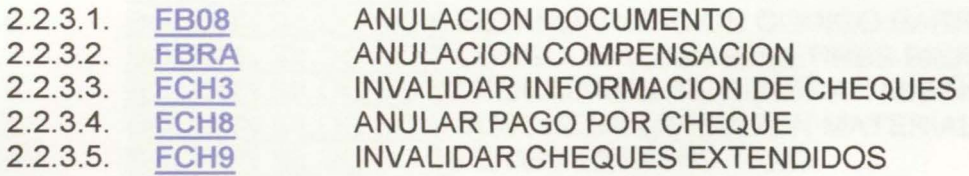

2.2.4. REPORTES

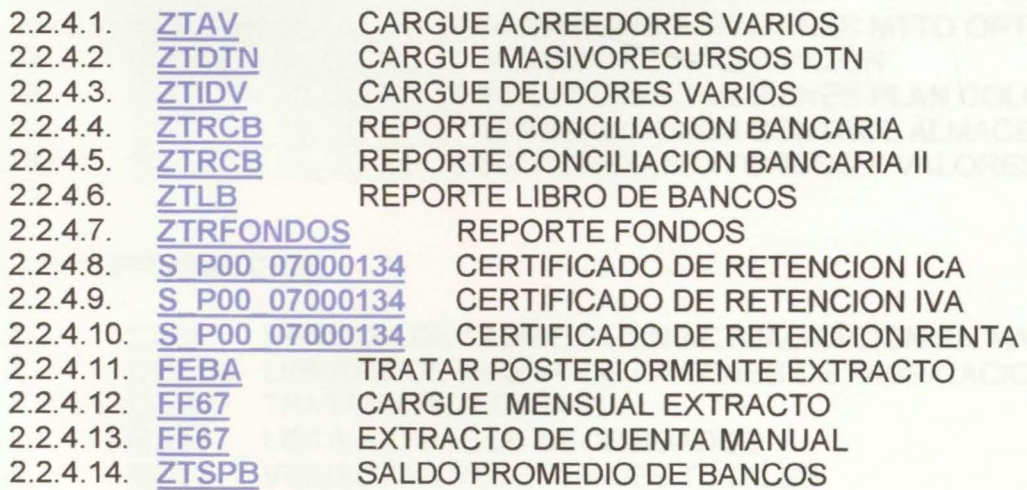

## 3. AUDITORIA

- 3.1 . FINANCIERA
- 3.1.1. AUDITORIA FINANCIERA
- 3.2. ALMACENES
- 3.2.1. AUDITORIA ALMACENES
- 3.3. COMPRAS
- 3.3.1. AUDITORIA COMPRA
- 3.4. MANTENIMIENTO
- 3.4.1. AUDITORIA MANTENIMIENTO

#### 4. BOLETINES

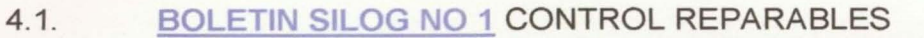

- 4.2. BOLETIN SILOG NO 2 TRASLADO BIENES ENTRE UNIDADES
- 4.3. BOLETIN SILOG NO 3 INGRESO POR FMS, DONACIONES
- 4.4. BOLETIN SILOG NO 4 INGRESO BIENES CAJA MENOR
- 4.5. BOLETIN SILOG NO 5 CODIGO BARRAS WM
- 4.6. BOLETIN SILOG NO 6 ESTANDARIZACION CODIGO BARRAS
- 4.7. BOLETIN SILOG NO 7 CONSOLIDACION BOLETINES BIENES
- 4.8. BOLETIN SILOG NO 8 PROCEDIMIENTO SUPERA TAMAÑO CAMPO
- 4.9. BOLETIN SILOG NO 9 BUSQUEDA EXTENSION MATERIALES
- 4.10. BOLETIN SILOG NO 10 ENVIO ERRORES SU53
- 4.11. BOLETIN SILOG NO 11 CODIGO DE BARRAS
- 4.12. BOLETIN SILOG NO 12 MANEJO DIFERENCIAL CAMBIARlO
- 4.13. BOLETIN SILOG NO 13 CIERRE MENSUAL 2011
- 4.14. BOLETIN SILOG NO 14 1NCORPORACION BIENES MTTO OPTRONICOS
- 4.15. BOLETIN SILOG NO 15 SEGURIDAD INFORMACION
- 4.16. BOLETIN SILOG NO 16 1NCORPORACION BIENES PLAN COLOMBIA
- 4.17. BOLETIN SILOG NO 17 TRANSACCIONES CONTROL ALMACENES
- 4.18. BOLETIN SILOG NO 18 ESTADO DIARIO FONDOS Y VALORES

#### 5. PRODUCCION

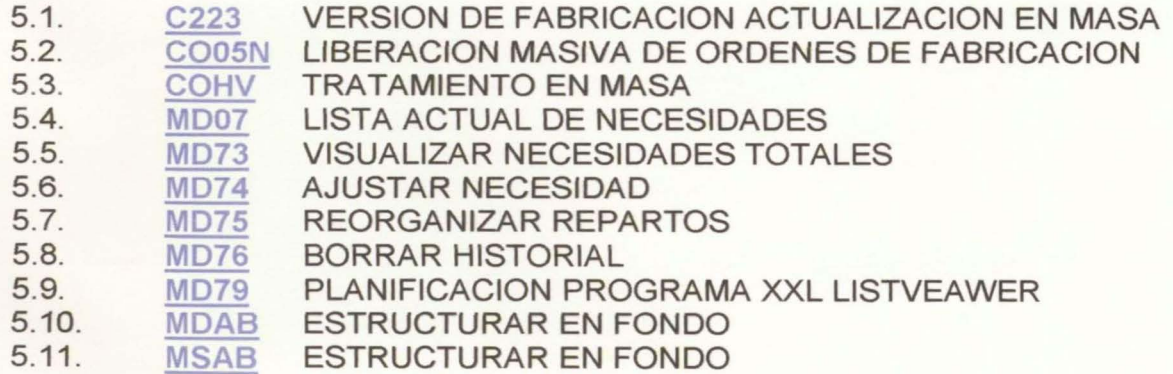

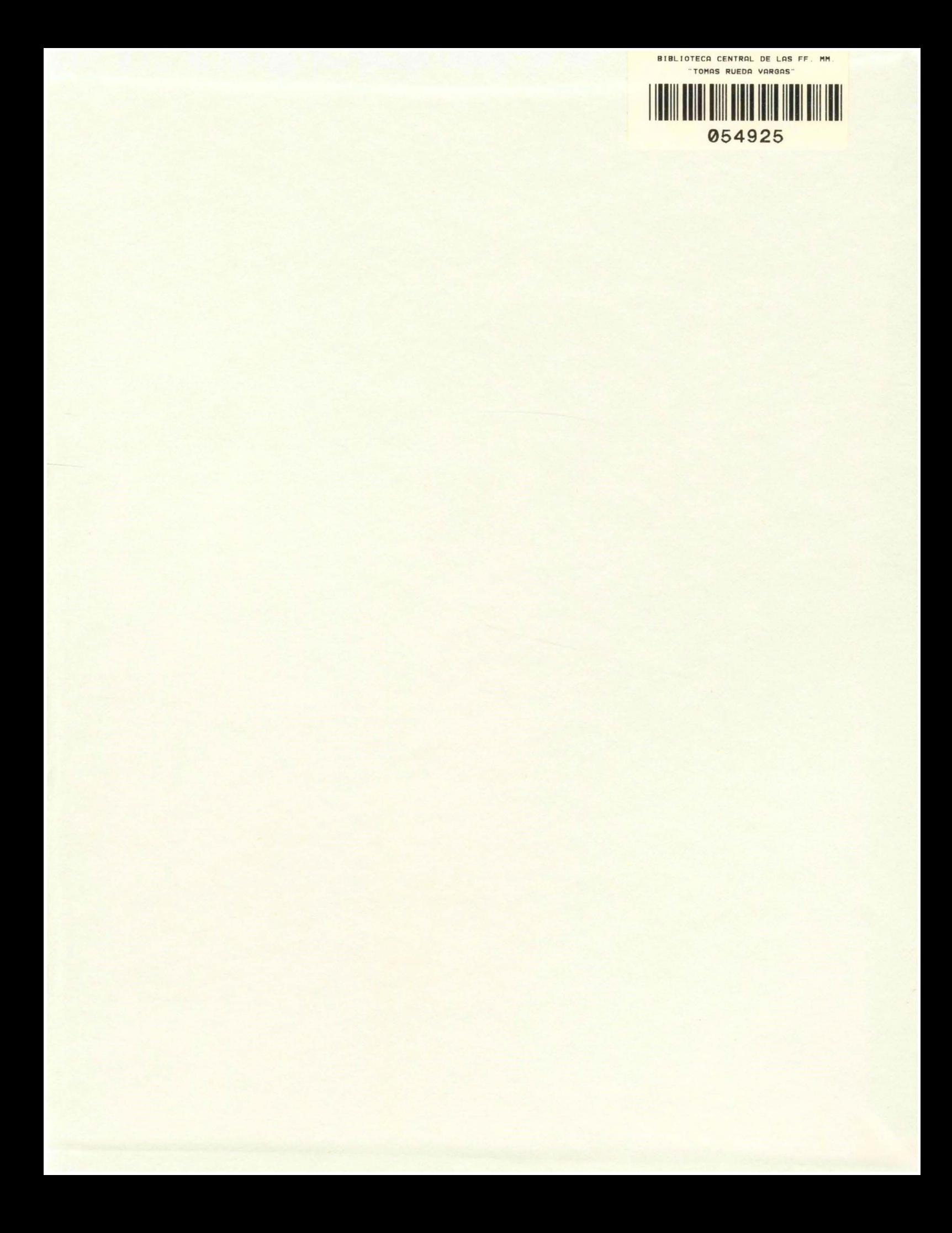